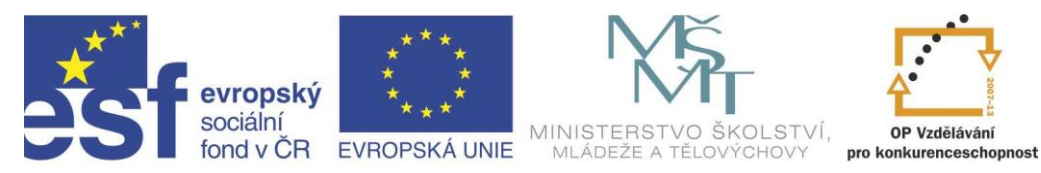

### INVESTICE DO ROZVOJE VZDĚLÁVÁNÍ

# Projekt " Vzdělávání dotykem" CZ.1.07/1.3.00/51.0031

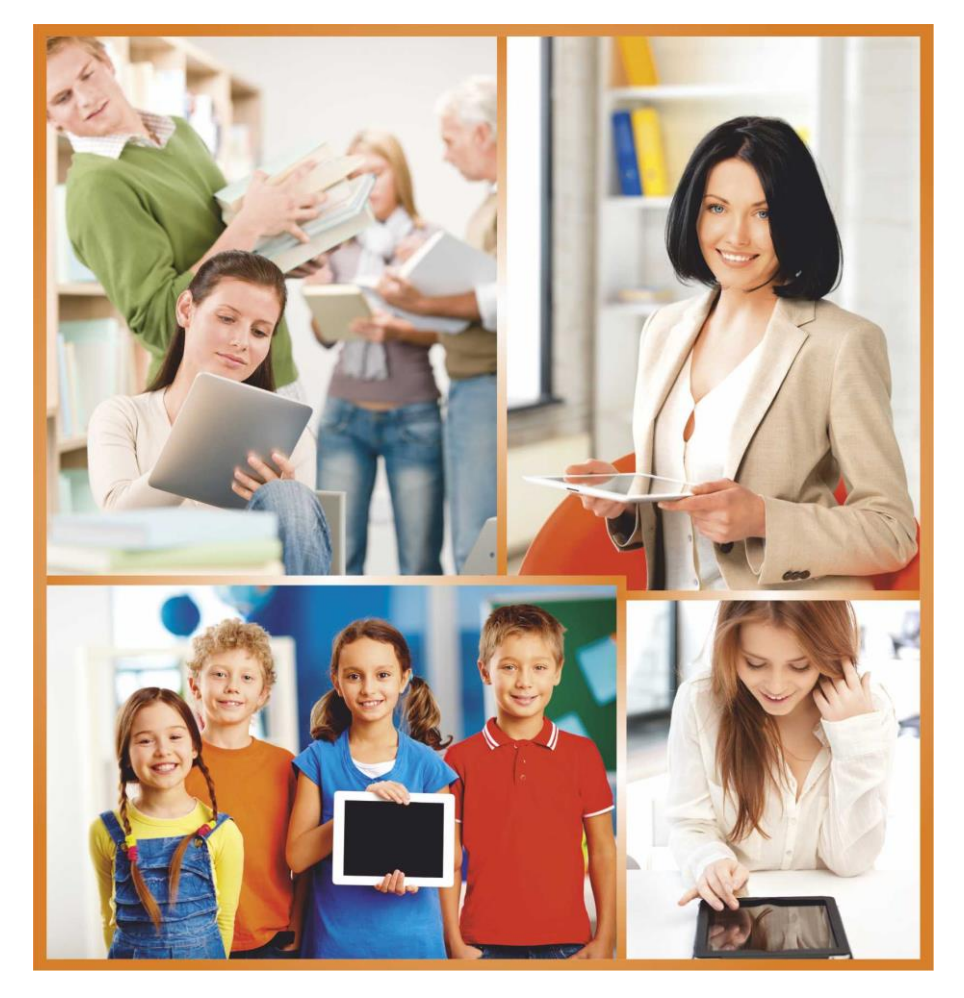

# **DIDAKTIKA NĚMECKÉHO JAZYKA S ICT**

**Autor: Jan Tandler**

# **Obsah**

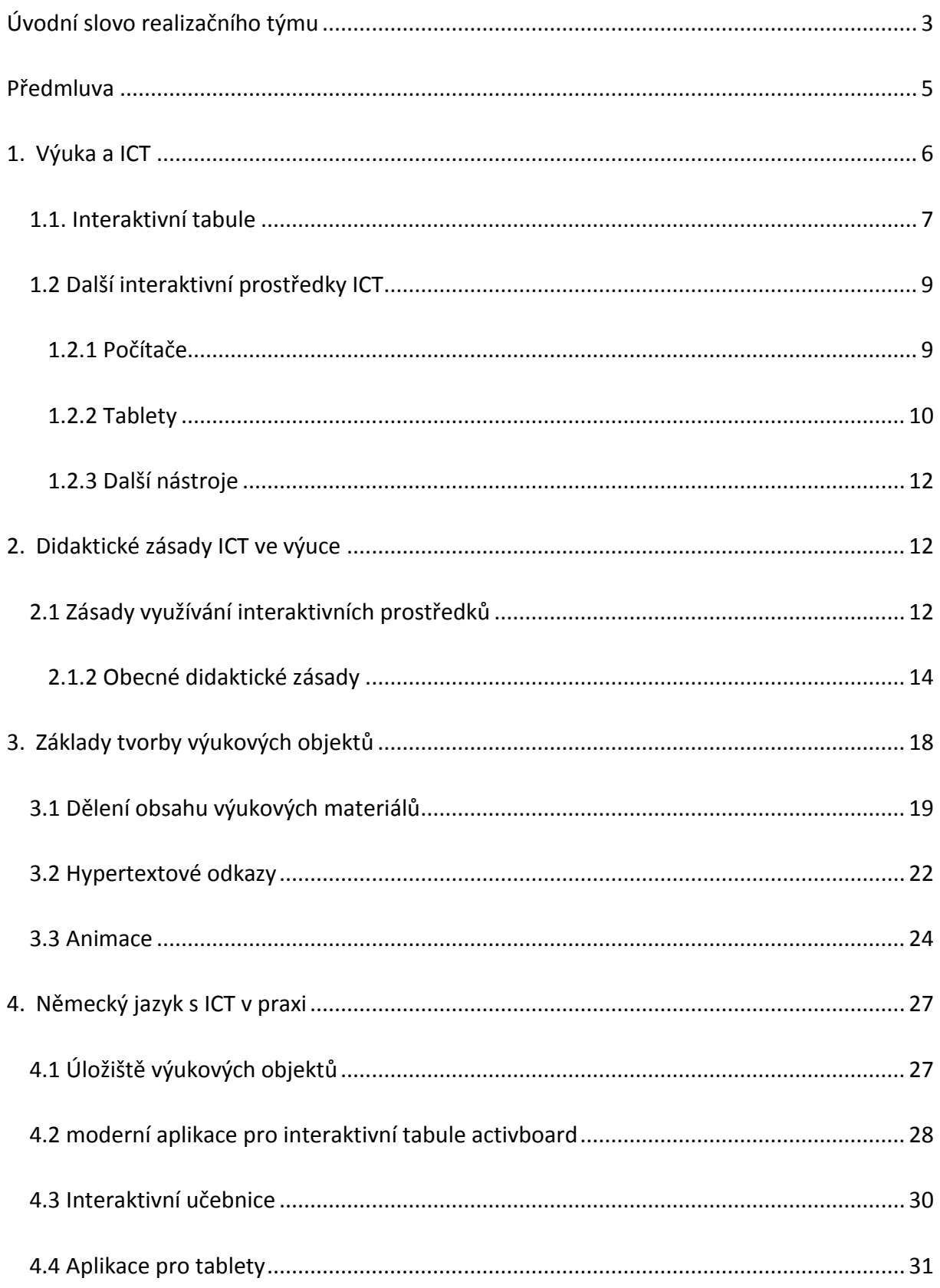

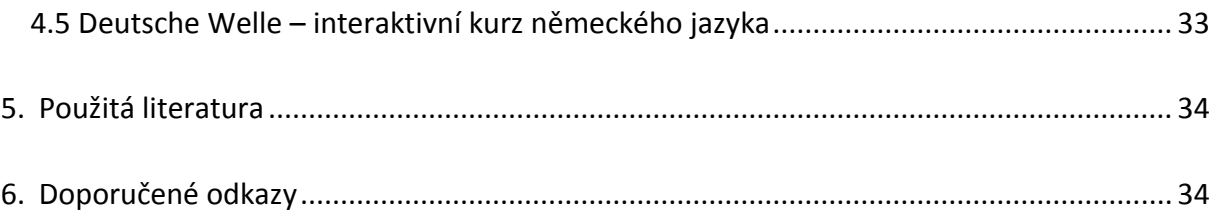

# **Úvodní slovo realizačního týmu**

Cílem projektu Vzdělávání dotykem je především inovovat IC zařízení ve školách pro zefektivnění výuky. V 21. století se IC neodmyslitelně stává součástí výuky na všech stupních škol. V žádném případě nemá toto zařízení sloužit k nahrazení standardní výuky, ale cílem je tuto výuku především inovovat a zefektivnit. Dnešní IC technika dokáže přitáhnout a motivovat žáky k předmětům, které nepatří mezi oblíbené pro svoji složitost. Pokud učitel dokáže propojit klasickou výuku s informačními technologiemi, může se i z neoblíbeného předmětu stát populární.

Uvědomujeme si, že využívání moderních IC zařízení klade na učitele nemalé nároky, a jedinou možností, jak v tomto obstát, je neustálé vzdělávání se. Proto jsme do tohoto projektu zařadili i množství kurzů, které jsme koncipovali tak, abychom co nejvíce pomohli učitelům se získáním praktických dovedností v této oblasti.

Kurzy jsme rozdělili do 4 vzdělávacích oblastí. První je zaměřena na problematiku zadávání veřejných zakázek při pořizování ICT zařízení do škol, druhá aktivita je zaměřena na obecné znalosti ovládání ICT, včetně ochrany autorských práv a nebezpečí počítačové kriminality a kyberšikany. Třetí a čtvrtá aktivita jsou již plně zaměřeny na využití ICT ve školách. Učitelé mají možnost seznámit se s využitím ICT technologií při vedení elektronických dokumentů, s tvorbou elektronických výukových materiálů, včetně jejich ukládání na virtuální uložiště. Dále se pedagogové seznámí s možností využití ICT zařízení při výuce cizích jazyků, matematiky, českého jazyka, odborných a přírodopisných předmětů.

Kurzy jsou koncipovány a přizpůsobeny vždy dané škole, protože jsme si vědomi, že existují značné rozdíly ve vybavenosti škol ICT zařízením a technických znalostí jednotlivých učitelů.

Cílem výukového materiálu není komplexní shrnutí dané problematiky, ale především shrnutí obecných informací, na kterých je možné dále stavět. Je důležité připomenout, že ICT technologie jdou neustále dopředu a pokud chce učitel využívat tato zařízení ve své výuce, je nutné se v této oblasti neustále vzdělávat.

3

Věříme, že tímto projektem pomůžeme učitelům v aplikaci ICT do výuky a usnadníme jim tuto nelehkou práci.

Realizační tým Centra vzdělanosti Libereckého kraje, p. o.

# **Předmluva**

Tento studijní materiál má za cíl poskytnout faktickou oporu účastníkům stejnojmenného semináře, jehož náplní je představení hardwarových i softwarových prostředků využitelných při výuce německého jazyka. Na následujících stránkách jsou uvedeny informace o oblasti interaktivních tabulí, jejich příslušenství a samozřejmě využití ve výuce. Základy tvorby výukových objektů jsou dále prezentovány ve velmi rozšířeném univerzálním prostředí MS PowerPoint 2010 a vyšším. Důraz je zde kladen nejen na pochopení základní logiky tvorby didaktických materiálů, ale také na opomíjené funkcionality programu, který nabízí rychlé a uživatelsky tradiční prostředí pro vytváření jednoduchých cvičení. V druhé části publikace jsou zmíněny také zdroje a aplikace vhodné pro výuku, které jsou dostupné v síti internet. Na závěr je uvedena řada dalších typů pro oživení výuky němčiny s pomocí tabletů či notebooků.

## **1. Výuka a ICT**

České školství se již od roku 2004, kdy došlo schválením RVP pro ZV k zahájení kurikulární reformy, snaží podporovat integraci **informačních a komunikačních technologií** do výuky. Reaguje tak na obrovský kvalitativní i kvantitativní posun v oblasti využívání osobních počítačů, prostředků vzdálené komunikace a dalších moderních technologií. Od samého počátku těchto snah však také hledá způsoby jak zajistit, že žáci nedostanou do ruky jen nový nástroj pro pasivní příjem informací. Zároveň se doposud hledá míra pro využívání takové techniky, která zajistí, že se žáci na ní nestanou závislí a nezačnou ztrácet schopnost vlastního úsudku díky prostému přejímání informací z obrovského zdroje, jakým je internet.

Díky tomuto směřování společenského vývoje vyvstalo před pedagogy několik nových úkolů. V první řadě to byla nutnost seznamovat se s moderní technikou. Tlak roste na akceptování faktu, že technika je všude kolem nás (Hausner, 2007). Je zřejmé, že snahy bránit se tomuto fenoménu nevedou k jeho zpomalení, naopak jedince stále více hendikepují v osobním i v pracovním životě.

V druhé fázi je důležité osvojit si **metodické a didaktické zásady**, které zajistí, že nebudou informační technologie využívány nesprávným způsobem. Tím je myšleno především již zmíněné pasivní přejímání informací. Je vhodné uvědomit si, že je potřeba zapojit do výuky techniku tak, aby umožňovala, či spíše vybízela k **interakci**. Tvorba takových materiálů však vyžaduje určité znalosti a schopnosti na straně pedagoga jako autora, stejně jako **čas a invenci**. O to těžší byl v minulosti přechod k využívání ICT ve výuce, když existovalo jen minimum nástrojů uzpůsobených ke vzdělávání a většina softwaru byla zaměřena hlavně na využití v kanceláři.

V polovině uplynulého desetiletí však této situaci značně pomohl rozvoj v oblasti interaktivních tabulí a řada projektů, které umožnily jejich rozšíření do škol.

6

#### **1.1. Interaktivní tabule**

<span id="page-7-0"></span>Zásadním faktorem, který ovlivnil využívání informačních technologií ve výuce, bylo jistě rozhodnutí některých výrobců didaktické techniky, že podporu interaktivity výuky umožní nástroj, který bude možné **ovládat dotykem**. Zároveň je důležitá myšlenka, že aktivní přístup realizovaný ve skupině vyvolává silnější všestrannou reakci. Proto se stalo cílem vytvořit pomůcku, která umožní prezentovat vzdělávací obsah před celou třídou a také do něj aktivně vstupovat. Výsledek v podobě interaktivní tabule je pak nutné vnímat ze dvou úhlů pohledu.

V první řadě jde o fyzickou podobu tabule využívající dle jednotlivých výrobců určitou technologii zajišťující reakci softwarového prostředí na podněty dotykem. Základ je ve většině případů podobný. Dataprojektor promítá obsah z počítače na projekční a zároveň dotykovu plochu. Přístupy ve snímání dotyku se pak liší. Například Promethean se svým **ActivBoardem** od počátku prosazuje ovládání perem na tabuli s pevnou deskou se zabudovanou sítí pro snímání polohy. Konkurenční **SMART Board** naopak umožňuje ovládání prstem díky využívání několika snímacích kamer (technologie DViT). Jiné tabule sází např. na rezistentní dotykové plochy nebo aktivní pera, která ve spojení se snímačem polohy nevyžadují žádnou speciální podkladovou plochu.

Při hodnocení použité technologie je možné se dále dohadovat, jestli je ovládání perem přesnější nebo ovládání prstem nezávislejší. Rozhodující jsou však pro školy dva faktory. Prvním z nich bývá bohužel velmi často cena. Až teprve druhým pak podpora, kterou s nákupem daného typu interaktivní tabule škola získává. V minulosti nebylo výjimkou, že škola pořídila levnou interaktivní tabuli, která ale byla jen jinak pojmenovaným manažerským prezentačním prostředkem, pro který se snažil výrobce najít uplatnění na novém trhu. Rozdílem u již jmenovaného ActivBoardu a SMART Boardu je v jejich zacílení na oblast vzdělávání. Jejich výrobci se od počátku snaží koncipovat jak samotnou tabuli, tak především dodávaný software tak, aby nabízel učitelům jednoduché prostředí s nástroji využitelnými pro efektivní interaktivní výuku. Navíc tito výrobci ve prospěch škol soupeří v množství hotových materiálů nebo databank obrázků, zvuků, grafických doplňků apod., které poskytují jako součást softwaru a urychlují tak práci učitelů při tvorbě vlastních hodin. Díky tomuto přístupu a podpoře různých projektů se podařilo těmto typům tabulí najít místo ve velké části českých škol. Proto se budou následující stránky odkazovat především na ně.

7

#### *Specifika interaktivních tabulí ACTIVboard a Smart Board*

- Možnost prezentovat veškerý digitální obsah z počítače celé třídě na **velké zobrazovací ploše**.
- Nástroje pro přímé ovlivnění obsahu **dotykem** na plochu tabule bez nutnosti využívat klávesnici či myš.
- V současné době schopnost zpracovávat **gesta** a **více dotyků** najednou a tudíž zapojit do řešení úloh větší množství žáků.
- Možnost využívat a ovládat **běžně dostupné programy** (MS Powerpoint apod.), **speciální vzdělávací software** (interaktivní učebnice Fraus apod.) nebo získávat či vytvářet vlastní výukový obsah prostřednictvím **autorského software**.
- Autorský software **ActivInspire** nebo **SMART Notebook** nabízí přehledné a nekomplikované prostředí pro tvorbu vlastních výukových objektů mimo jiné s pomocí rozsáhlých multimediálních polotovarů – obrázků, grafických objektů, zvuků atd.
- Možnost získávat a legálně využívat **hotové výukové objekty** z databází výrobců či projektů (viz 5. Využitelné zdroje).

#### *Další rozšíření interaktivních tabulí*

Nejen oba nejčastěji zastoupené typy tabulí nabízejí celou řadu rozšíření, která mohou pomoci zvýšit interaktivitu výuky. Patří k nim například:

 **Hlasovací systémy** – umožňují získávat zpětnou vazbu od žáků, testování a hlasování. Obvykle jsou jejich funkce zakomponovány do autorského software tak, aby bylo možné hlasování využít v rámci jakéhokoliv výukového objektu.

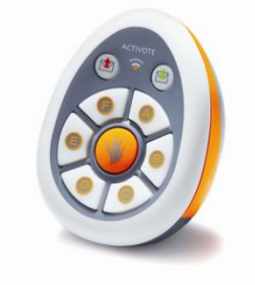

**Hlasovací zařízení ACTIVote 32 (zdroj: www.activemedia.cz)**

 **Vizualizéry** – snímací zařízení (kamera), umožňující převést v reálném čase 3D objekt do digitální podoby a prezentovat jej na zobrazovací ploše tabule.

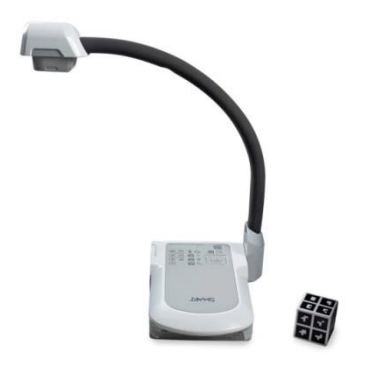

**SMART Document Camera 450 (zdroj: www.smarttech.com)**

 **Dotykové panely a tablety** – přenosné zařízení umožňující tabuli ovládat obsah zobrazený na ploše tabule.

### **1.2 Další interaktivní prostředky ICT**

#### <span id="page-9-1"></span><span id="page-9-0"></span>**1.2.1 Počítače**

Od prvopočátků zavádění osobních počítačů do škol vzbuzoval tento univerzální multimediální prostředek zájem ze strany producentů software i nadšených pedagogů a metodiků při hledání uplatnění ve výuce. Postupem času se ale většina z nich přesvědčila, že přímé využití v hodinách bude i přes státní podporu na pořízení techniky spíše okrajovou záležitostí. Počítače mají několik zásadních nevýhod:

- Vybavení třídy s počtem počítačů odpovídajícím počtu žáků je dodnes nákladnou záležitostí. Většinou tedy školy přistoupily k vybavení takového počtu učeben, aby byly schopné pokrýt potřeby vyučování informatických předmětů.
- Požadavky počítačů na prostor omezují jejich využití učebny současně i pro běžnou výuku. S nástupem notebooků se tento problém částečně eliminoval, ovšem potřeba připojení velkého množství přístrojů k elektrické a počítačové síti stále vyvolává nutnost nadstandardních technických řešení a investic.
- Práce žáků na počítačích vyžaduje významnější kontrolu. Nezávisle na tom, jak rozsáhlé a pro žáky zajímavé možnosti prostředí počítačů nabízí, už jen samotná stěna monitoru doslova vybízí využít ji k zakrytí činností nesouvisejících s probíranou látkou.
- Na závěr je třeba uvést také argument, že samotné počítače neposkytují ideální prostředí pro řešení skupinových úkolů.

Přes uvedené faktory jsou počítače základem pro využívání obrovského množství výukových i pracovních prostředků a zejména pak téměř neomezeného zdroje informací, jakým je internet. Zároveň také otevřely prostor pro využívání dalších periferií, které jejich nevýhody eliminují. Patří k nim i interaktivní tabule. Ideálním kompromisem se tedy ve školách stalo umístění alespoň jednoho počítače do třídy, který pak umožňuje využívat internet, prezentovat digitální obsah prostřednictvím dataprojektoru a nahradit také další zařízení, jako jsou televize, CD a DVD přehrávače.

#### <span id="page-10-0"></span>**1.2.2 Tablety**

V dnešní době jsou tablety pro oblast informačních technologií jedním z největších fenoménů. Jaké však může být jejich uplatnění ve školách? Shrňme si v tomto ohledu několik základních přínosů:

- Tablety a mobilní telefony nabízejí v současnosti **nejkompaktnější** a **nejpraktičtější**  formu zprostředkování digitálních informací. Jejich konstrukce nevyžaduje nutně žádné další periferie. Ovládání dotykem umožňuje nahradit externí vstupní zařízení, jako je myš i klávesnici. Samozřejmostí je přítomnost výstupního zobrazovacího zařízení (display) stejně jako reproduktorů pro zprostředkování zvuku. Tablety ale na rozdíl od telefonů díky tradičnímu formátu podobnému sešitu či knize nabízejí dostatek prostoru pro výukový obsah.
- Tablety při správné organizaci a konfiguraci **nevyžadují změnu** technického vybavení učeben. Kapacita jejich baterie umožňuje použití případně i po celou dobu vyučování. Společně s bezdrátovým připojením k počítačové síti se tak odbourává nutnost nadstandardních rozvodů kabelů.
- Tablet, který lze vzít do ruky či položit na stůl stejně jako sešit či knihu, **nevytváří fyzickou bariéru** mezi žákem a učitelem, jak tomu je u běžného monitoru.
- **Výpočetní výkon** i kvalita zobrazení tabletů již v současné době umožňují pracovat téměř s jakkoliv náročným výukovým softwarem.
- Prostředí tabletů, obdobně jako u počítačů, umožňuje rozšiřovat, obnovovat nebo udržovat výukový obsah aktuální. Při určité míře systematičnosti a rozsahu jejich používání se může díky tomu stát **šetrnější k prostředí** i **ekonomičtější**.

Na druhou stranu je však nutné zmínit také negativní stránky aktuální doslova módní technologie, jakou jsou tablety:

- Rozsáhlé možnosti prostředí tabletů, obdobně jako u počítačů, mohou odvádět pozornost žáků od probíraného tématu ve větší míře než při práci s tužkou a papírem.
- Rychlý nástup tabletů v posledních letech a jejich zavádění do škol nebylo možné plně zachytit z hlediska tvorby metodik jejich používání ve výuce. Existuje již řada výukových programů, doporučení i odborníků, kteří se na zavádění tabletů do výuky specializují, ale znalosti, dovednosti a především jednotnost v přístupu na straně učitelů se teprve začínají vybudovávat.
- Otázka přístupu je rozhodující také v oblasti ekonomiky pořizování tabletů. Trh s ICT sice stlačil cenu u některých výrobců až na zlomek pořizovacích nákladů stolních počítačů či notebooků. Pokud však chce škola využít potenciálu tabletu a ne jen pořídit lépe vypadající kalkulátor, nesmí být tento rozdíl tak velký. V případě dražších zařízení ale přichází na řadu zohlednění citlivosti dotykového zařízení na poškození v rukách žáků.
- V neposlední řadě se podobně jako u interaktivních tabulí ani oblasti tabletů nevyhnula roztříštěnost platforem. Zatímco na českých základních a středních školách svou pozici jedničky v oblasti operačních systémů neochvějně drží Microsoft Windows, tak ve sféře mobilních zařízení je spíše slabším konkurentem otevřené platformě Android ale i průkopníkovi dotykových technologií firmě Apple. Ne všichni výrobci aplikací jsou pak připraveni vytvářet programy pro tři operační systémy.

#### <span id="page-12-0"></span>**1.2.3 Další nástroje**

Z pohledu hardwaru existuje celá řada dalších ICT nástrojů produkovaných přímo pro vzdělávací prostředí. Jejich použití bývá specifičtější a omezenější na některé vzdělávací obory. To však neubírá jejich názornosti. Obvykle je jejich pořízení otázkou finanční a také aktivity zodpovědného pedagoga. K nejznámějším patří např. měřící systémy **PASCO** s velkým množstvím senzorů pro sledování různých (zejména fyzikálních) jevů.

Na závěr této kapitoly lze konstatovat, že v současné době je pravděpodobně optimální pro aktivní využívání ICT ve výuce umístění alespoň jednoho počítače v každé třídě s možností připojení dataprojektoru ideálně pak v kombinaci s interaktivní tabulí. Připojení k internetu už by mělo být samozřejmostí. Tablety se pak v budoucnu s určitou jistotou stanou součástí obsahu tašky každého žáka. Jejich zavádění do výuky však vyžaduje určitý čas. Rychleji by se ale mohly stát praktickým pomocníkem učitelů, kteří pokud si sami osvojí práci s takovou technologií, budou lépe připraveni na její uplatnění v hodinách.

# **2. Didaktické zásady ICT ve výuce**

### **2.1 Zásady využívání interaktivních prostředků**

<span id="page-12-1"></span>Milan Hausner ve svých publikacích uvádí několik zásadních faktorů, které je třeba brát v úvahu při přípravě a realizaci výuky s pomocí interaktivních tabulí. Ty lze analogicky použít pro většinu dalších nástrojů ICT.

V první řadě jde o **motivaci**, které moderní technologie ze své podstaty otevírají dveře. Je však důležité nespolehnout se pouze na efekt atraktivity interaktivních tabulí nebo tabletů. Naopak je třeba využít zaujetí žáků a technických možností pomůcek a obohatit vzdělávací obsah o dynamiku, která umožní udržet pozornost a zvýší úspěšnost osvojování si látky.

Dalším aspektem důležitým již při přípravě výukových objektů je **názornost**. V tomto směru i díky téměř neomezeným zdrojům digitálních materiálů otevírá ICT nové možnosti. Oproti statickým obrazům na papíře či klasické tabuli je možné výukový obsah rozpohybovat, přidat mu zvuky, názorně ilustrovat vztahy, vazby a děje. V tomto ohledu je ale také důležité

snažit se nepřekročit hraniční množství vjemů, které je žákům překládáno, aby nedošlo k přesycení. Proto je zásadní získávat či vnímat **zpětnou vazbu** od žáků.

Pro naplnění úkolu interaktivních výukových prostředků není ale dostatečným výsledkem pouhá reakce žáků na podněty. Nejzásadnějším předpokladem je jejich **aktivní zapojení** do řešení problémů. Moderní hardware i software již umožňují přímou skupinovou práci několika žáků. Jde o okamžiky, kdy se z učitele stává spíše konzultant a práce na splnění zadání je samostatnou činností žáků.

V případě rozsáhlejší projektů s přenecháním aktivity na straně žáků ale úzce souvisí dva úkoly pedagoga. V první řadě jde o **monitoring** kroků, které jednotlivec či skupina podnikají. Bez něj lze ze strany učitele jen těžko nabídnout poradní hlas a vést k řešení problému. Takový dohled však nelze realizovat bez dostatečné **komunikace**. Při ní se není třeba omezovat jen na osobní rozhovory. Naopak i zde zavádění moderních komunikačních prostředků jako je e-mail, internetová telefonie, IM aplikace (Instant Messaging – ICQ, Google Chat apod.) vede jednak ke zvyšování motivace žáků, ale také k osvojování si dovedností běžně využívaných již v současné době pro soukromou i pracovní komunikaci po celém světě.

#### SPECIFICKÉ ZÁSADY PRO INTERAKTIVNÍ TABULE

Od počátku zavádění interaktivních tabulí jejich propagátoři zastávají názor, že by tato výuková pomůcka neměla být **v žádném případě** umístěna do **počítačové učebny**. Měla by se stát součástí výbavy kmenových tříd a umožnit tak zapojení ICT do výuky všech předmětů.

Další faktor, který by neměl být opomíjen, souvisí s **dispozicí** třídy a **umístění** interaktivní tabule. Ta potřebuje přinejmenším stejně místa jako běžná tabule určená pro práci s křídou či fixy. Jednotlivec i menší skupina musí mít u tabule dostatek prostoru pro práci. U menších dětí je více než vhodné pořídit tabuli s pojezdem, kterým lze změnit její výšku současně s výškou dataprojektoru. Takové řešení umožňuje vyhnout se budování stupínku, který zvyšuje nebezpečí úrazu.

Jak bude uvedeno dále, nevýhodou interaktivních tabulí, resp. s nimi spojených zobrazovacích zařízení, je jejich stárnutí a technické nedokonalosti při zobrazování. Snaha

o zajištění dobré čitelnosti pro všechny žáky stále podporuje myšlenku použití **nestandardního uspořádání** lavic ve třídě (např. do tvaru písmene U), které nabízí více prostoru pro aktivity před tabulí, umožňuje komunikaci třídy při společném řešení úkolů. Jinou variantou je pak umístění tabule na opačném konci místnosti, než je katedra, kde může být prostor pro krátkodobé sezení a práci s interaktivní tabulí.

#### <span id="page-14-0"></span>**2.1.2 Obecné didaktické zásady**

Tato část textu má za úkol upozornit na některé obecné zásady, které je třeba zohledňovat při tvorbě nebo výběru didaktických materiálů využívajících pro prezentaci digitální zobrazovací plochu. Tato pravidla pak napomáhají realizaci přístupů uvedených v předchozí kapitole.

#### VOLBA POZADÍ

Nejen v případě prezentace na velkém plátně či interaktivní tabuli je třeba myslet jednak na zobrazovací schopnosti zařízení, zejména dataprojektoru, ale také na čitelnost na větší vzdálenosti.

Dodnes přetrvává ve školách stav, kdy mají dataprojektory **nižší rozlišení** než display počítače, na kterém učitel výukový objekt připravuje. Zároveň mají díky svým technologiím tendenci **měnit zobrazované barvy**.

Z těchto důvodů je třeba obezřetně volit barevné schéma, které nebude záviset na přesném podání některé z barev a zároveň bude dostatečně kontrastní, aby i pro žáky v zadních lavicích nesplývalo. Docela dobrou pomůckou je v této souvislosti generátor barevných schémat na webové stránce www.paletton.com.

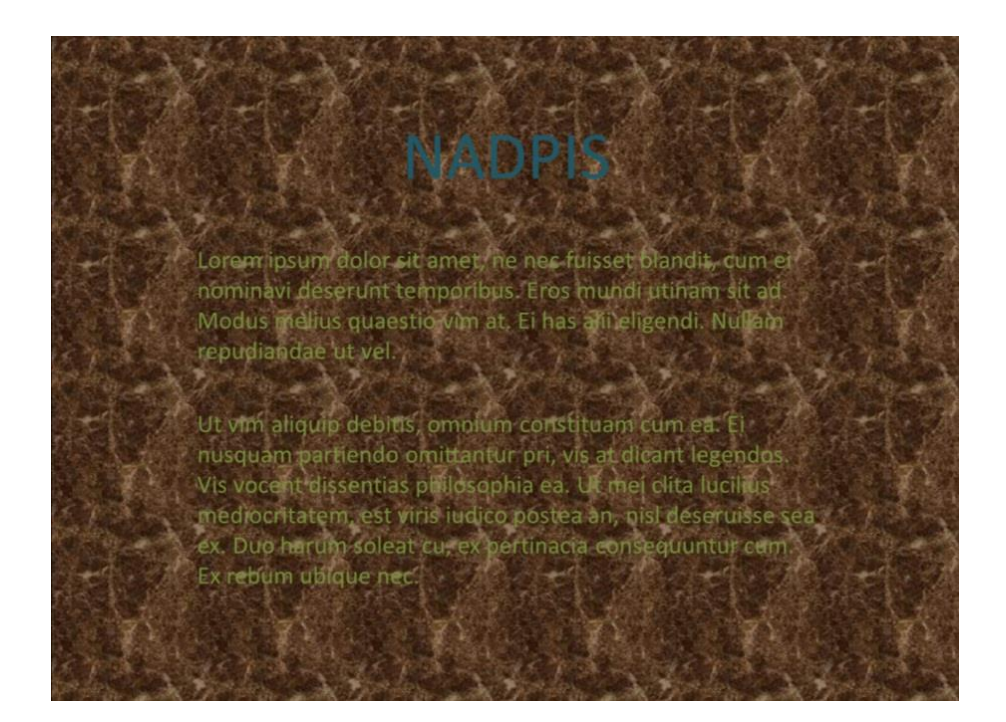

Pozornost je třeba věnovat také svítivosti projektoru. Není vždy ideální držet se klasického schématu černé na bílé. Některé přístroje mají poměrně značnou sílu a velká plocha bílé barvy může působit nepříjemně. Takto "přepálené" barevné schéma může zhoršovat čitelnost. Často se proto doporučuje používat např. tmavě modré pozadí s bílým nebo žlutým textem. Důležité je přitom vždy vycházet z reálného stavu projektoru, na kterém bude látka prezentována. Starší lampy mohou mít za následek silné ztmavení plochy, stejně jako to zapříčiní neodstíněné světlo za slunečného dne.

# **NADPIS**

Lorem ipsum dolor sit amet, ne nec fuisset blandit, cum ei nominavi deserunt temporibus. Eros mundi utinam sit ad. Modus melius quaestio vim at. Ei has alii eligendi. Nullam repudiandae ut vel.

Ut vim aliquip debitis, omnium constituam cum ea. Ei nusquam partiendo omittantur pri, vis at dicant legendos. Vis vocent dissentias philosophia ea. Ut mei clita lucilius mediocritatem, est viris iudico postea an, nisl deseruisse sea ex. Duo harum soleat cu, ex pertinacia consequuntur cum. Ex rebum ubique nec.

#### ROZLOŽENÍ NA PLOŠE

Objekty, které budou umístěny na jedné obrazovce výukového materiálu, by neměly vyvolávat pocit přesycení ani snižovat rozpoznatelnost na větší vzdálenost. Proto jsou obecně doporučována schémata **3 x 6** (3 řádky, 6 sloupců) nebo v případě textů **5 x 5** (např. 5 odrážek po nejvýše 5 slovech).

#### **OBRÁZKY**

Kromě symbolů, klipartů a dalších grafických doplňků se stávají součástí výukových objektů také obrázky a fotografie. Při jejich používání je opět potřeba brát v potaz možnosti zobrazovacího zařízení (především u dataprojeků), ale také schopnost upravovat rozměry na straně výukového software. Digitální rozměry fotografií často přesahují možnosti prezentačního software. Proto jsou autoři nuceni k jejich uzpůsobení velikosti okna. Tato změna však neprobíhá bezeztrátově, dochází ke zhoršení kvality, třepení okrajů a splývání detailů. V současné době není nijak mimořádné rozlišení fotografií z mobilních telefonů 8 megapixelů. Méně obvyklý je ale projektor pracující v momentálně nejkvalitnějším režimu full HD, který odpovídá 2,1 megapixelům. Obvykle lépe zajistí udržení kvality při výrazných změnách rozměrů k tomu účelu uzpůsobený software (např. Zoner Photo Studio, Corel Photo-Paint apod.). Ještě významnější vliv na kvalitu má situace, kdy je naopak obrázek příliš malý a jeho další zvětšení pro velkou zobrazovací plochu vede k ohrožení jeho čitelnosti. Na následujícím obrázku je patrný rozdíl mezi obrázkem zmenšeným na plochu výukového objektu z velkých rozměrů (vlevo) a zvětšeným z malých rozměrů (vpravo).

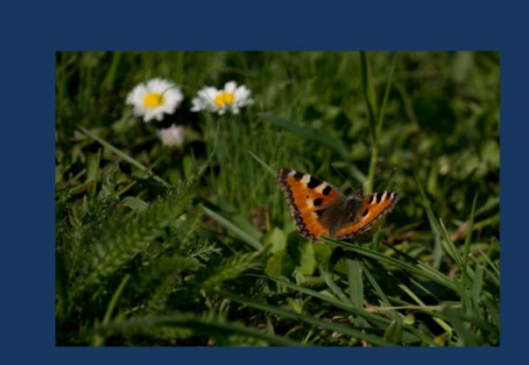

Zdrojový obrázek s parametry: 4020x2680 pixelů, rozlišení 300 DPI

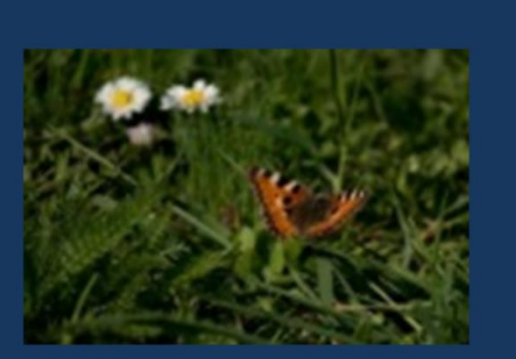

Zdrojový obrázek s parametry: 200x133 pixelů, rozlišení 300 DPI

Neméně důležité je opět hledisko schopnosti reálného podání barev prostřednictvím dataprojektoru. U všech typů těchto zobrazovacích zařízení dochází při opotřebení ke zhoršování zobrazovací kvality. Není tedy vhodné spoléhat se, že bude na zmenšené fotografii zobrazené na velkém plátně či tabuli stále možné rozpoznávat veškeré důležité detaily. Velikost fotografie by neměla klesnout **pod jednu čtvrtinu** zobrazovací plochy.

#### PÍSMO

Obecné zásady pro tvorbu výukových materiálů pro digitální prezentaci doporučují především velikost a řez písma takto:

- Velikost písma by neměla klesnout **pod 20 bodů**. Pro výuku je vhodné např. schéma velikost 28 bodů pro běžný text, 32 bodů pro podnadpisy a 36 bodů pro hlavní nadpis.
- Pro psaní textu by se mělo používat bezpatkové písmo. Z běžných fontů k takovému typu patří **Arial, Tahoma či Verdana**.
- Pro běžný text či nadpisy se dále nedoporučuje se používat podtržené písmo. To by mohlo evokovat odkaz.
- Tučné písmo je pak určené zejména pro nadpisy. V menší velikost může na větší vzdálenost splývat a být hůře čitelné.
- Řešení barvy písma bylo součástí odstavce pojednávajícím o barvě pozadí.

#### **Doporučované typy písma:**

Arial – písmo bezpatkové, proporcionální, řez: obyčejné

Tahoma – písmo bezpatkové, proporcionální, řez obyčejné

Verdana – písmo bezpatkové, proporcionální, řez: obyčejné / tučné pro nadpisy

**Nedoporučované typy písma:**

Times New Roman – písmo patkové, proporcionální

Courier – písmo patkové, neproporcionální

Písmo s podtržením – v interaktivních materiálech může evokovat odkaz

# **3. Základy tvorby výukových objektů**

Problematickou situací je pro většinu pedagogů tlak na přizpůsobení se při tvorbě vlastních digitálních výukových materiálů možnostem, kterými disponuje škola. Jak již bylo zmíněno výše, platforem a nástrojů existuje celá řada. Jejich volba často nezávisí na vůli učitele, ale rozhodnutí vedení školy, zaběhnuté praxi či dlouhodobé strategii a v neposlední řadě také na finanční situaci. Časté přechody k odlišným technologiím mohou vést k demotivaci. Přitom komplikacím se dá předcházet, uvědomí-li si člověk, že jen pro interaktivní tabule sice existuje hned několik typů autorského software, ale jejich základních koncepce je shodná.

Na následujících stránkách budou představeny nejpotřebnější postupy společné pro ActivStudio, SMART Notebook nebo i Microsoft PowerPoint. Ale právě poslední zmíněný program je zde využit jako příklad nejjednoduššího prezentačního prostředí. Jeho používání se ve školní praxi značně podceňuje i přes jeho univerzálnost. Zároveň je tento materiál jedním z mála v rámci projektu, který se věnuje jeho možnostem.

#### **Srovnání MS Powerpoint a autorského software interaktivních tabulí**

#### *Výhody*

- Velmi dostupný program ve školním i domácím prostředí.
- Tradiční ovládání podobné ostatním programům MS Office.
- Integrovaná možnost zpracování vložených obrázků či fotografií.
- Dobrá práce s objekty na ploše, možnosti vodících linek a mřížky.
- Dobrá práce s rozlišením objektů i prezentace při promítání.
- Pozitivní dopad na vizuální dojem prezentací.
- Řada kompatibilních prohlížečů (Google Docs, OpenOffice…)
- Kompatibilita na různých platformách.
- Komfortní možnosti tisku.

#### *Nevýhody*

- Omezené funkce pro školní použití. Chybí různé funkce akcí.
- Omezené integrované galerie obrázků či hotových objektů vhodných pro výuku.
- Nemožnost pracovat s objekty volně při spuštění prezentace.
- Malá nabídka hotových výukových objektů.

### **3.1 Dělení obsahu výukových materiálů**

<span id="page-19-0"></span>Ve většině prezentačních programů, včetně výše uvedených, je obsah, který chce autor vkládat, dělen v první řadě na jednotlivé **snímky, obrazovky,** nebo **listy**. To, mimo jiné, umožňuje obsah exportovat do PDF nebo tisknout na papír obvykle bez nutnosti nějakého zásadnějšího přizpůsobování.

Díky principu jedinečného označení každého snímku mohou mezi nimi i přes jejich zdánlivou nezávislost vznikat vazby. Přirozeným vztahem mezi nimi je pořadí, v jakém se budou zobrazovat. To lze samozřejmě měnit. Provázat je pak možné snímky také prostřednictvím použitých **odkazů**.

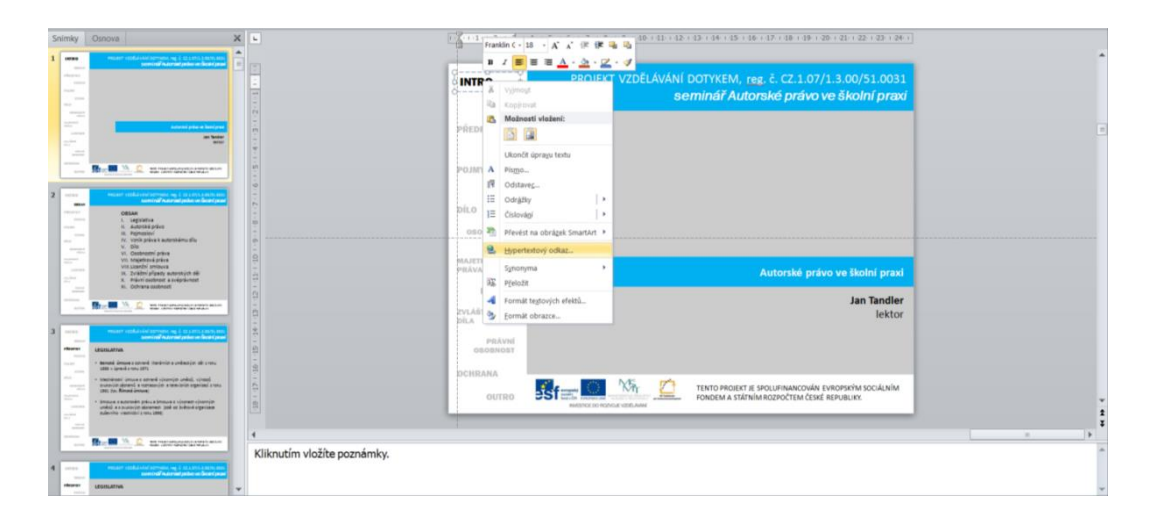

Ještě zásadnějším pro pochopení fungování celé řady programů je dělení obsahu na **objekty**. Na rozdíl od textových editorů, kde je základní pracovní plocha vyhrazena textu a ostatní doplňky se na ni "přilepují", v případě autorského software pro tabule i MS Powerpoint je text jen dalším objektem. Ten je třeba ve formě tzv. textového pole také vložit kamkoliv na plochu snímku. Základním parametrem plochy pak zůstává její barva, resp. pozadí.

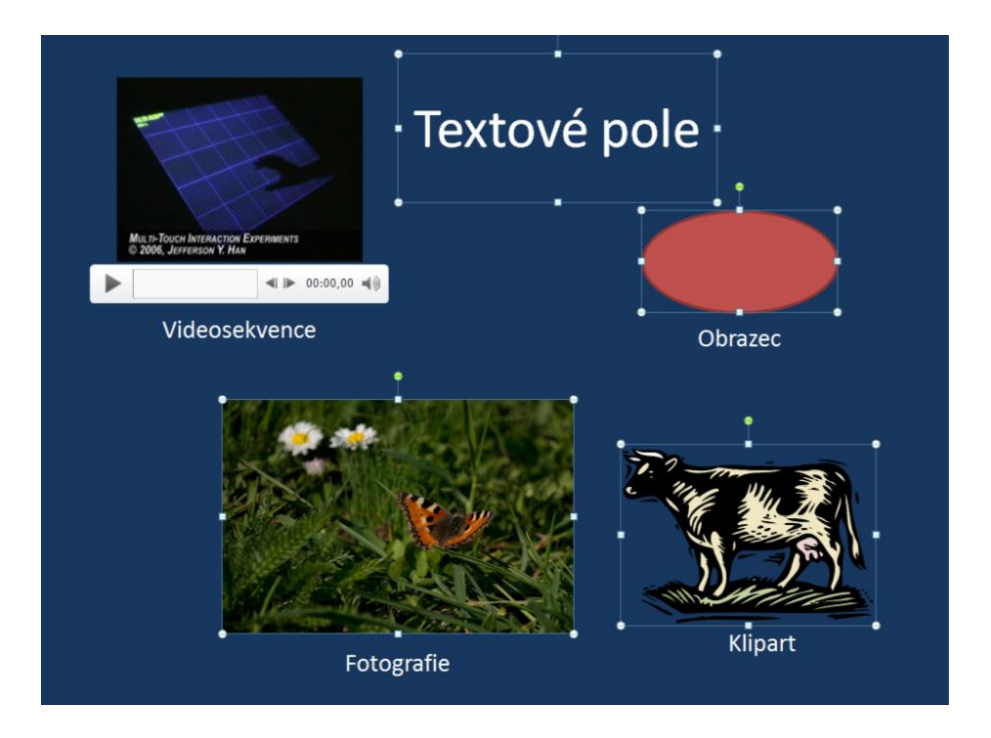

Oblast objektů pak nabízí nejširší možnosti, jak výukový materiál měnit, aby jinak vypadal i "fungoval". Jistě není nutné více se zabývat možnostmi nastavení základních vlastností objektů, jako je poloha, velikost, otočení, zrcadlení případně jiné deformace rozměrů. To vše ve většině programů umožňují hraniční body, které se zobrazí po kliknutí na vybraný objekt.

#### SKUPINY OBJEKTŮ

Důležitou možností je však **spojování objektů do skupin**. Taková funkce zajistí pro budoucí práci, že se určité vizuálně propojené objekty nerozpadnou při neopatrném zásahu a zároveň je možné v takové skupině měnit vlastnosti všem objektům naráz.

Pro osvojení si práce se skupinami si stačí zapamatovat dva kroky. Prvním z nich je výběr objektů do skupiny. Ve většině programů probíhá klikáním myší na zvolené obrazce při současném držení stlačené klávesy **Ctrl** (v některých případech Shift). Vybrané objekty se postupně zvýrazňují prostřednictvím ohraničení. Nejjednodušším způsobem pro jejich spojení je kliknutí pravým tlačítkem myši na jeden z označených obrazců, nalezení funkce skupiny v místní nabídce a dále funkce pro sloučení. Takto vytvořenou skupinu lze kdykoliv opět rozdělit. Spojovat lze také již existující seskupení s jiným objektem nebo skupinou. I v tomto případě se jedná o vratný proces.

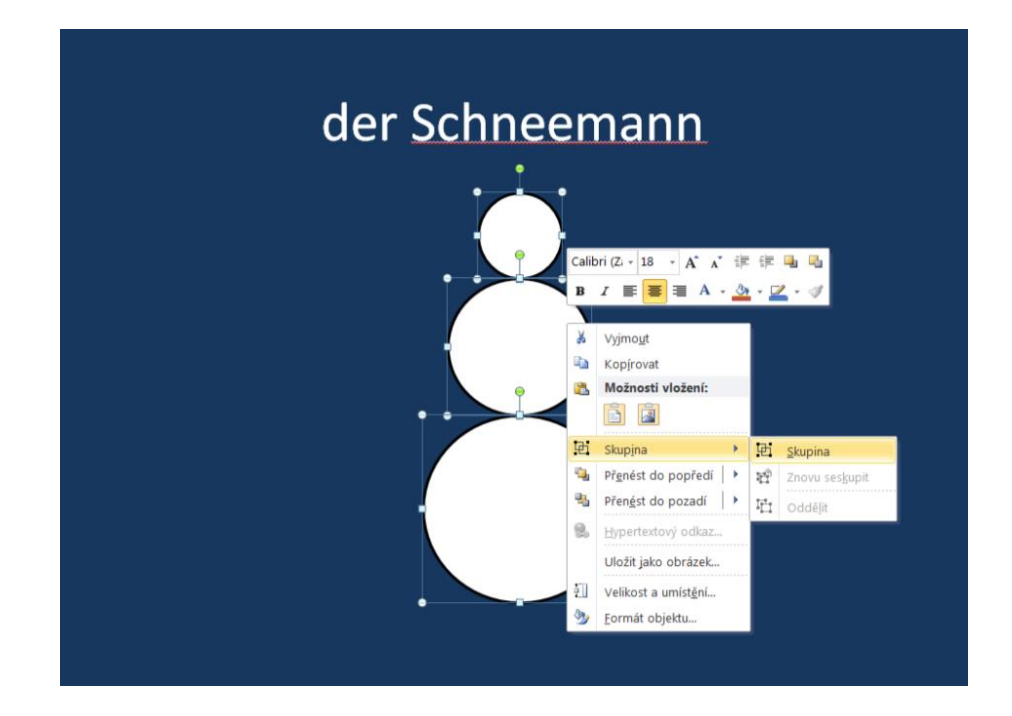

#### PRÁCE S HLADINAMI

Zvláště důležitou znalostí pro výukové materiály související s objekty je jejich umísťování do **hladin** jinak označovaných také **vrstvy**. Podstatou je, že plochu snímku je třeba vnímat trojrozměrně obdobně jako plochu pracovního stolu, na který člověk vrství pomůcky, se kterými pracuje. V případě obrazovky je každý nový objekt vkládán do nové hladiny o jednu bližší, než objekt předchozí. Takový systém umožňuje překrývání vloženého obsahu, kterého se dá velmi dobře využívat. V případě interaktivních vzdělávacích materiálů velmi často slouží např. pro ukrytí správné odpovědi.

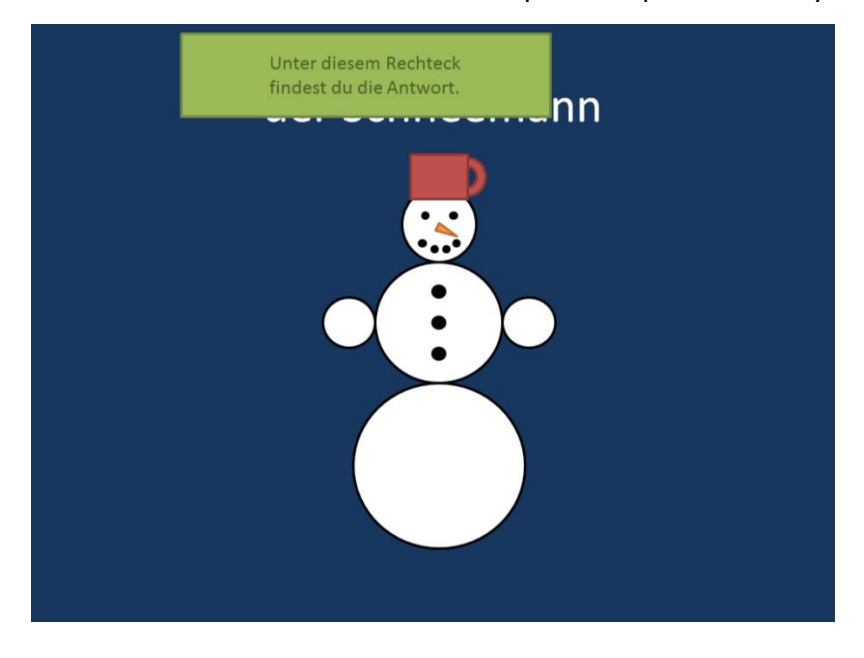

V této souvislosti je třeba zmínit, že při sloučení více objektů do skupiny se dále skupina nachází v jedné společné hladině. Přítomnost nějakého obrazce nebo textu v určité hladině není definitivní. Pořadí lze libovolně měnit. Opět je nejsnazší metodou myší vybrat objekt, pravým tlačítkem vyvolat místní nabídku a v ní podle potřeby možnost přenesení o jednu vrstvu dál či blíž, případně přesun do nejvzdálenější hladiny (do pozadí) nebo do nejbližší vrstvy (do popředí).

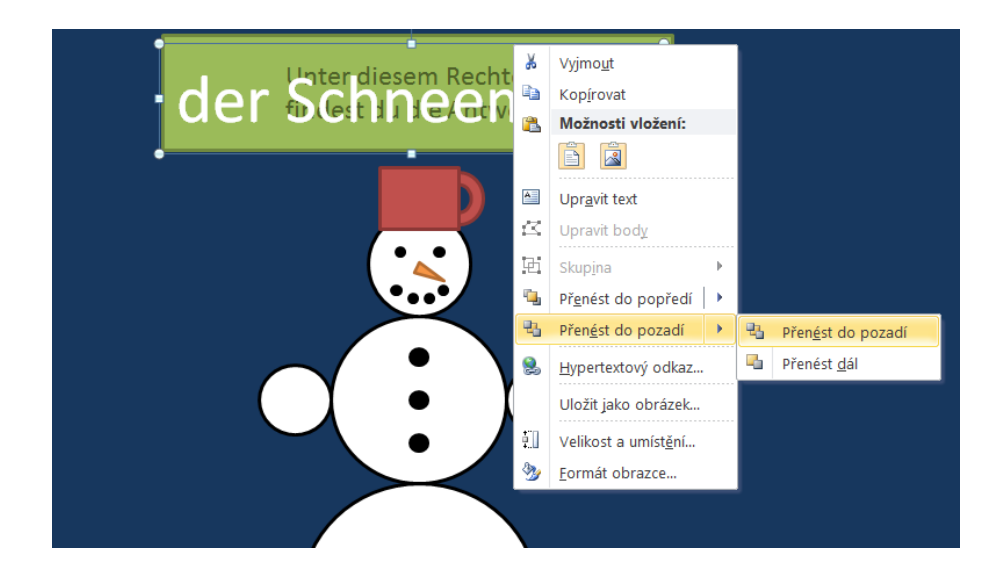

### **3.2 Hypertextové odkazy**

<span id="page-22-0"></span>Neexistuje velké množství tvůrčích programů, které by nepracovaly s hypertextovými odkazy neboli linky. Jejich podstata, spočívající v propojování nezávislých datových objektů, z nich dělá základní prostředek pro vyvolání interaktivity. V praxi se hypertextový odkaz projeví jednoduše tak, že kliknutí na nějaký objekt vyvolá určitou reakci.

Nezávisle na konkrétním použitém programu lze ale s pomocí logiky **vytvářet jednoduché algoritmy**, které ve výsledku působí jako promyšlená aplikace. Prezentovat lze takový postup na následujícím příkladu, kdy lze dodat interaktivitu zdánlivě pasivní prezentaci vytvořené v MS Powerpoint.

Žák bude při procvičování slovní zásoby řešit úkol volby správného slovíčka pro pojmenování obrázku. Nápovědu přitom nenalezne skrytou pod nějakým obdélníkem, ale sama prezentace mu dá zpětnou vazbu podle toho, na jaké slovo klikne. Aby byl takový algoritmus funkční, je nejprve třeba duplikovat snímek s hotovým sněhulákem a nabídkou výrazů do dalších dvou kopií. Do první pak doplníme informaci o volbě špatné odpovědi a návratové tlačítko, do druhé schválení volby a tlačítko pro pokračování.

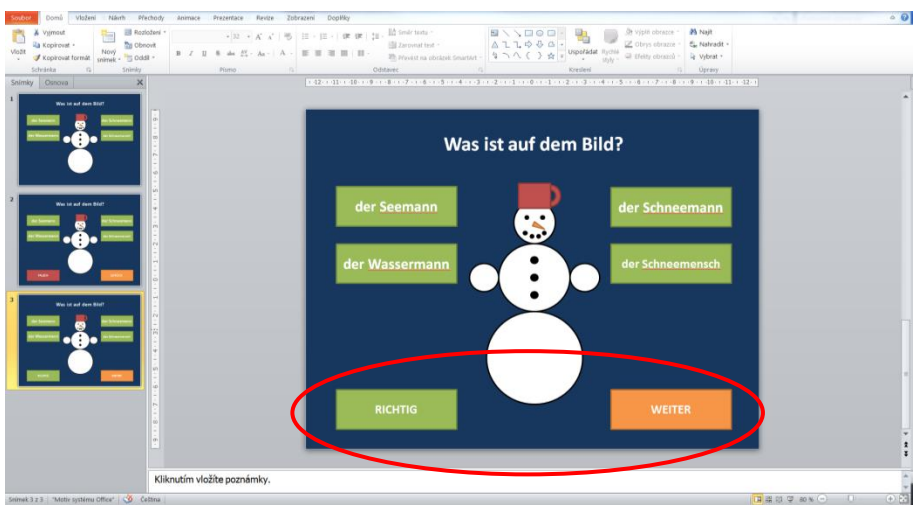

V další fázi je třeba tlačítkům na prvním snímku přidat odkazy. K tomu lze využít vyvolání místní nabídky při kliknutí pravým tlačítkem myši na zvolený obdélník s výrazem.

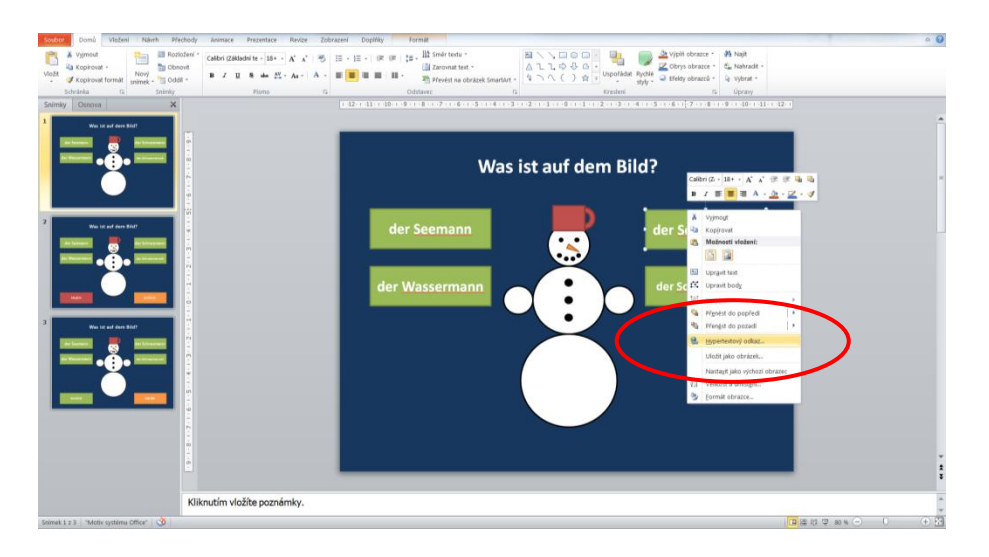

Chceme-li vložit odkaz na jiný liststávajícího dokumentu, zvolíme v nabízené tabulce položku "Místo v tomto dokumentu" a poté vybereme odpovídající snímek. V případě správné odpovědi "der Schneemann" to bude "Snímek 3", pro ostatní obdélníky s odpovědmi "Snímek 2".

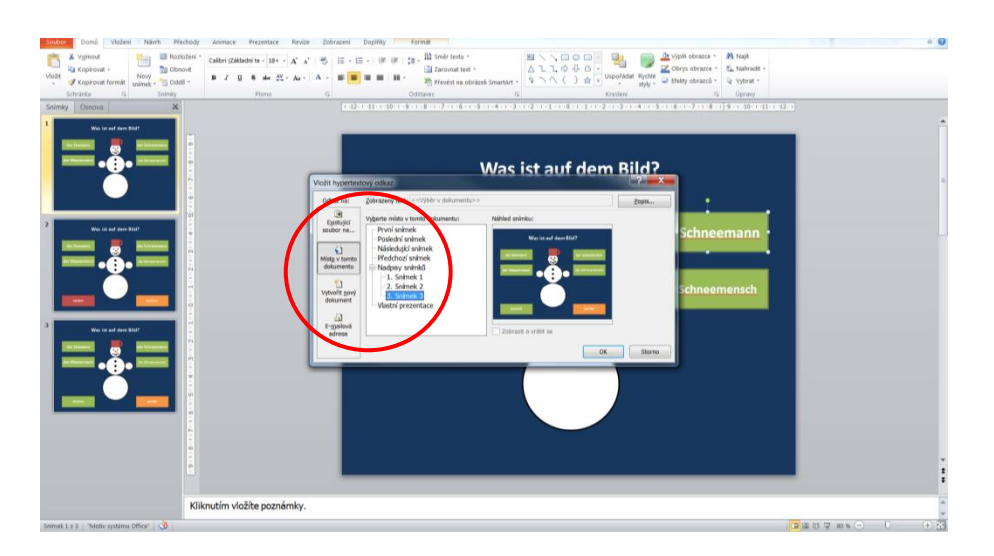

Na závěr nezapomeneme přiřadit odkazy také tlačítkům "Zurück", resp. "Weiter", na druhém a třetím snímku, čímž se úkol uzavře do algoritmu. Při spuštění prezentace pak proklikávání tlačítky mezi shodnými kopiemi snímků s obrázkem sněhuláka vyvolávají dojem, že jde o aktivní program a nikoliv o tři pasivní snímky.

Takový přístup umožňuje bez znalosti komplikovanějších funkcí konkrétního software, pouze za pomoci logiky přidávat interaktivitu do libovolného výukového objektu.

#### **3.3 Animace**

<span id="page-24-0"></span>V předchozí podkapitole představená logika tvorby jednoduchých algoritmů pro výukové objekty je nenáročná na znalost funkcí programu a zahrnuje o to více mechanické práce. Někdy však je jednodušším řešením využít pokročilejší funcionality programů. V případě MS Powerpoint se do takové situace dostáváme např. u úkolů při procvičování slovní zásoby.

V takovém případě již není povědomí o možnostech tohoto programu příliš rozšířené a zdánlivě by bylo jednodušší otevřít autorský software interaktivní tabule. Následující příklad ale ukáže, že ani v takové situaci tomu není třeba a že Powerpoint principiálně příliš neliší od postupů ActivInspire nebo SMART Notebook.

Příklad vychází ze snímku vyžadujícího od žáka s pomocí interaktivní tabule vypsání odpovídajících slovíček k obrázkům. Snímek je ze strany učitele podobně jako v jiných programech třeba připravit kompletně včetně nápovědy a tlačítka "Lösung" pro její vyvolání. Vhodné poté je vybrat pomocí myši a klávesy **Shift** slovíčka nápovědy a seskupit je.

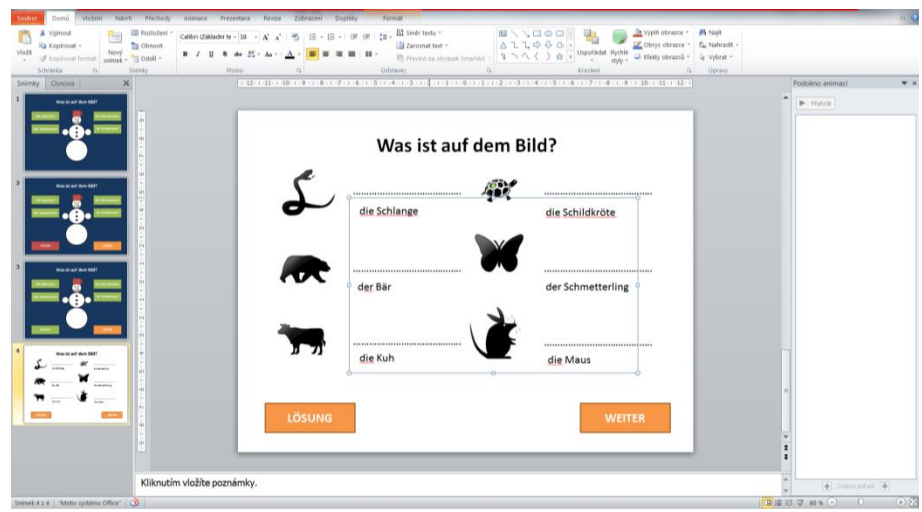

V dalším kroku je třeba použít na skupinu skupiny funkce ze záložky "Animace". jednou z možností je tlačítko "Přidat animaci" a následná volba efektu, s jakým se nápověda objeví.

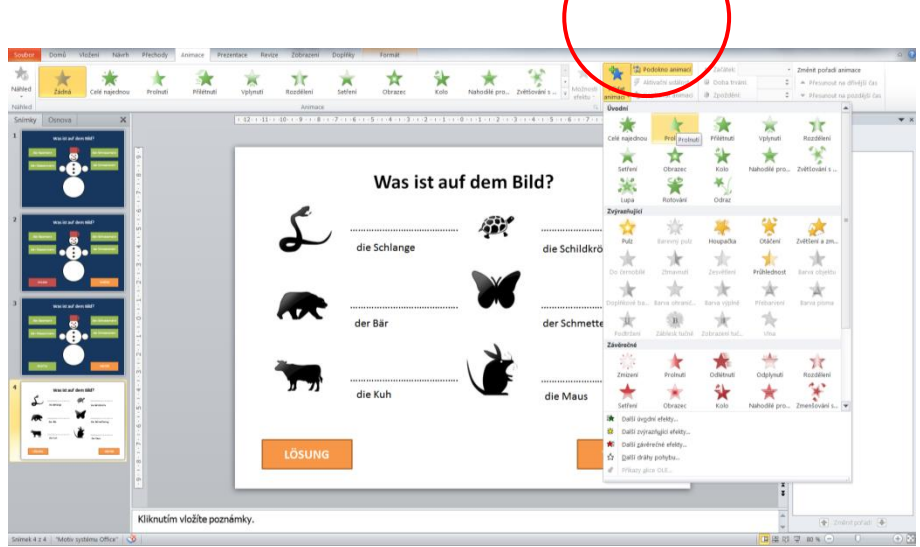

Takto vytvořené animaci je na závěr třeba zvolit tzv. aktivační událost, tedy její spouštěč. V případě vybraného výukového objektu by jím mělo být kliknutí na obdélník s nápisem "Lösung". Ten nese v naší prezentaci označení "Obdélník 32".

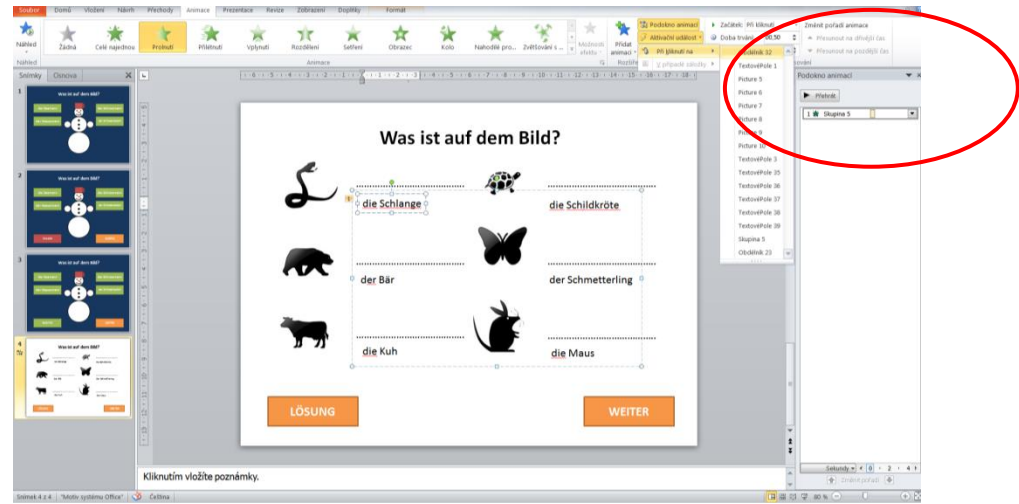

Při samotném řešení na interaktivní tabuli MS Powerpoint v levém dolním rohu obrazovky nabízí nástroje pro doplňování textů, čar nebo zvýrazňování obsahu obdobně jako software interaktivních tabulí. Před doplněním textu je nutné zvolit nástroj "Pero", případně jeho barvu. Poté opět nástroj "Šipka", aby bylo možné kliknout na tlačítko s nápovědou.

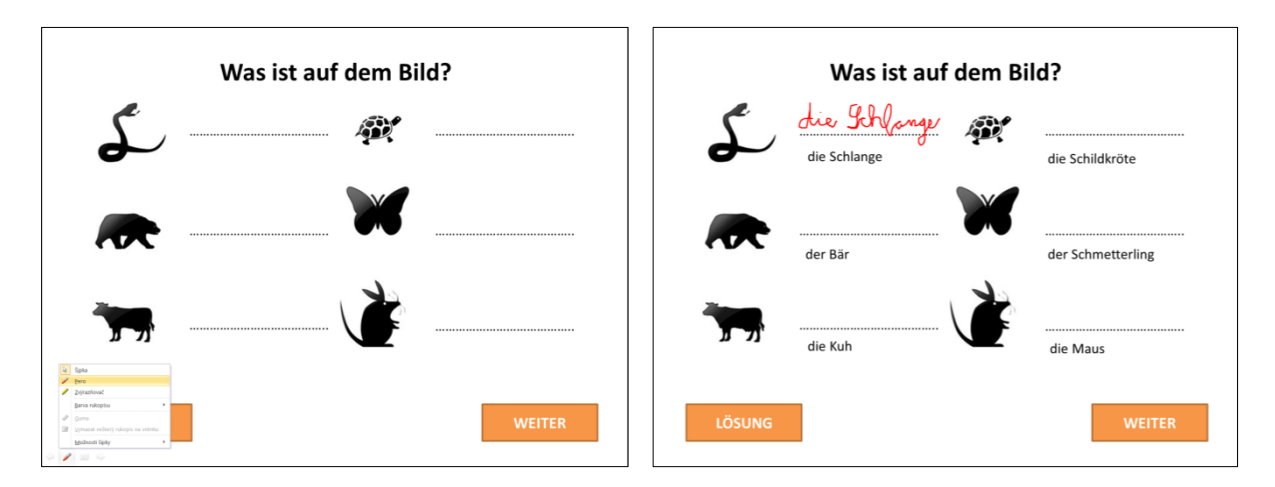

Tento postup lze aplikovat stejně tak pro cvičení na doplňování textu, spojování výrazů atd..

**Důležité:** V případě MS Powerpoint je třeba mít na paměti, že objekty jsou při spuštění prezentace **fixované** na svém místě na rozdíl od software interaktivních tabulí. Veškerý pohyb je tedy třeba řešit formou animace nebo výše uváděným použitím odkazů. Není zde ale možné používat tradičního volného přesouvání objektů do určitých množin apod. I případné odkrytí obdélníku ukrývajícího nápovědu, který byl zmíněn při práci s hladinami v podkapitole 3.2, je nutné řešit funkcí animace.

# **4. Německý jazyk s ICT v praxi**

### **4.1 Úložiště výukových objektů**

<span id="page-27-0"></span>*Ve Škole.cz*

**Web:** [www.veskole.cz](http://www.veskole.cz/)

**Určeno pro:** ActivBoard, SMART Board, Powerpoint, Word, Excel

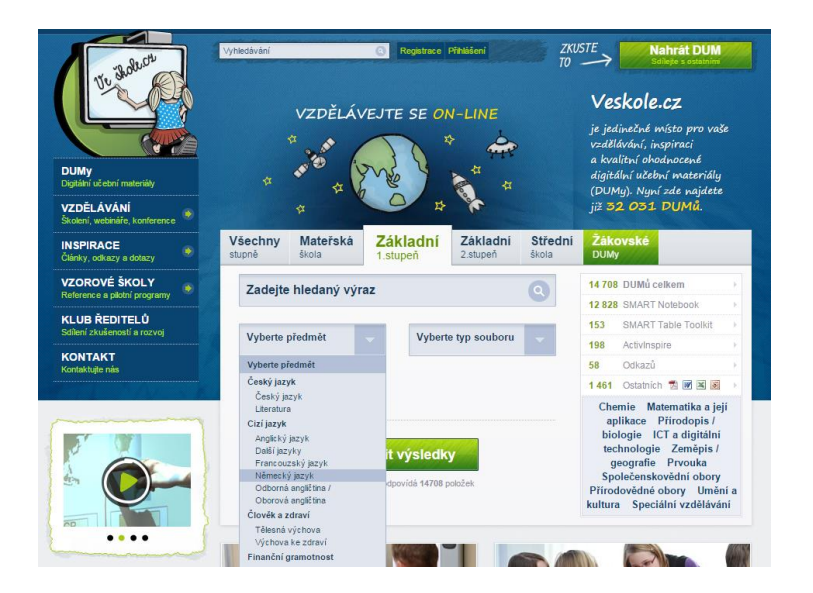

#### *ActivUcitel.cz*

**Web:** [www.activucitel.cz](http://www.activucitel.cz/)

**Určeno pro:** ActivBoard, SMART Board, Microsoft Powerpoint, Word, Excel

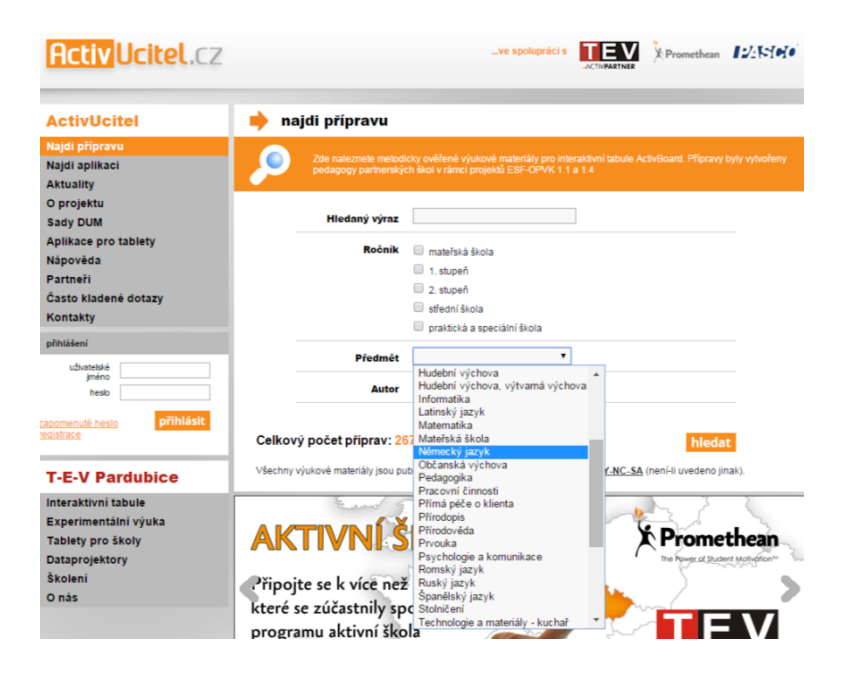

### **4.2 moderní aplikace pro interaktivní tabule activboard**

#### <span id="page-28-0"></span>*CLASSFLOW*

**Web:** www.classflow.com

**Určeno pro:** ActivBoard, umožňuje import ze SMART Notebook

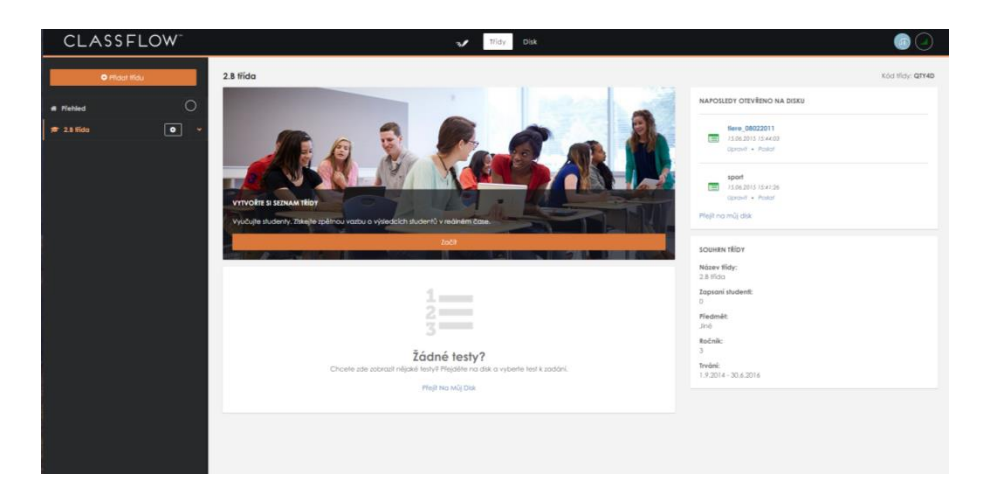

V případě Classflow výrobce interaktivních tabulí ActivBoard se jedná o jednu z pravděpodobných budoucích možností interaktivní výuky. Je založena v první řadě na systému cloudu, tedy sdíleného úložiště. Ten je provázaný jednak se systémem uživatelů rozděleným na učitele, jako správce, a žáky, jako klienty. Učitel má v tomto systému možnost spravovat svou virtuální třídu, připravovat pro ni výukový obsah a zvát žáky k jeho řešení.

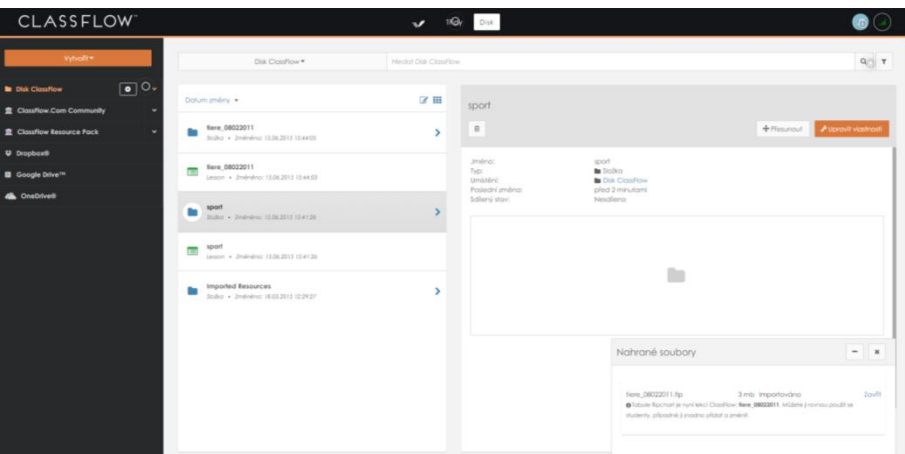

Další komponentou Classflow je pak provázanost s online tvůrcem a prohlížečem výukového obsahu za pomoci počítače, interaktivní tabule či tabletu. Tato aplikace běží v prostředí internetového prohlížeče a nevyžaduje instalaci do počítače. Vykazuje určité funkční i vizuální podobnosti s autorským software ActivInspire. Je v ní možné vytvářet nové výukové materiály či do ní importovat již hotové soubor ve formátu ActivBoard flipchart nebo SMART notebook a následně je také prezentovat.

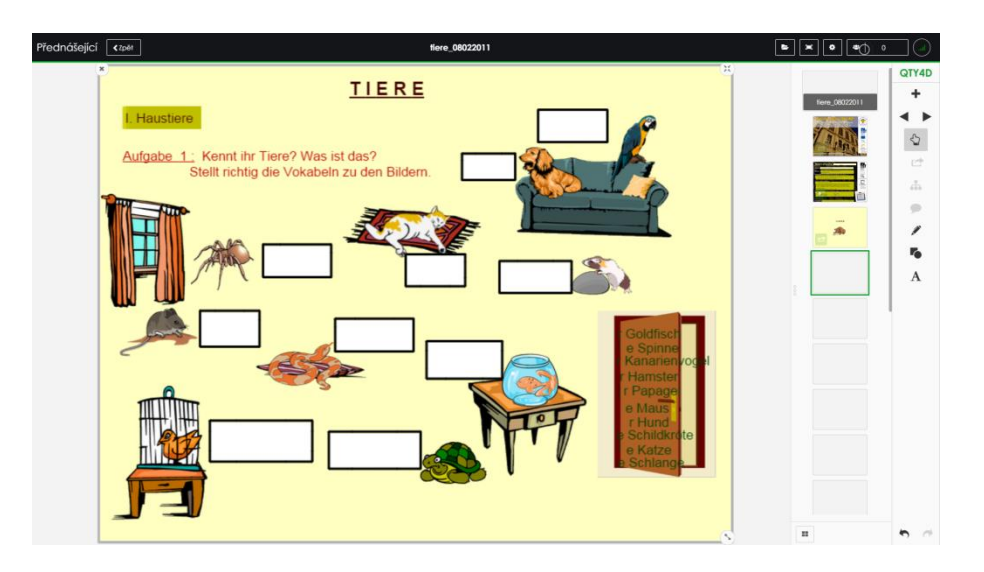

Výhodou systému Classflow jsou také dostupné specifické aplikace pro systémy iOS a Android, které umožní využívání prostředí i na všech typech tabletů.

### *SMART Notebook Express*

**Web:** express.smarttech.com

**Určeno pro:** SMART Board, umožňuje import ze ActivInspire

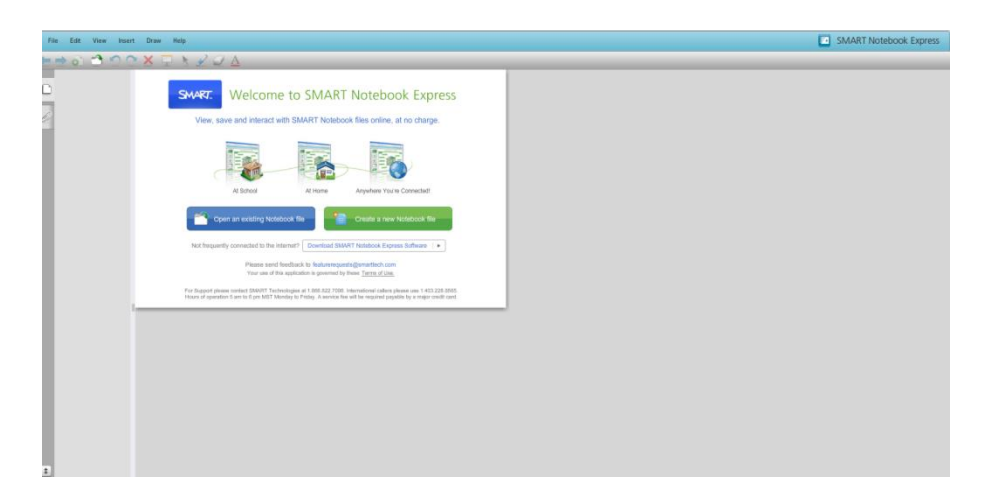

SMART Notebook Express je online prezentačním nástrojem od dalšího výrobce interaktivních tabulí, který patří pravděpodobně k nejrozšířenějším. I v případě této online aplikace je možná tvorba nového výukového obsahu nebo objektů již hotových bez nutnosti instalovat software do počítače.

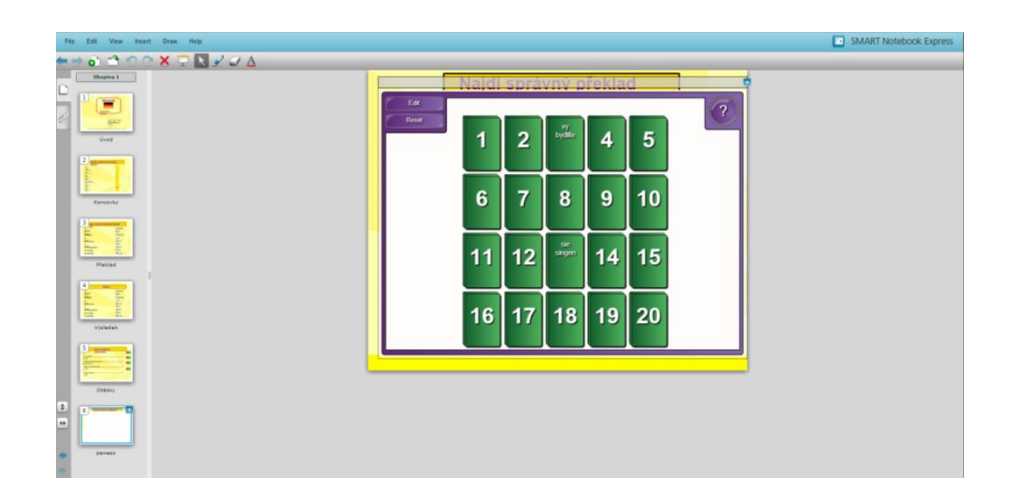

## **4.3 Interaktivní učebnice**

### <span id="page-30-0"></span>*Deutsch mit MAX A1, Prima A1*

**Web:** www.flexilearn.cz

**Určeno pro:** SMART Board, ActivBoard

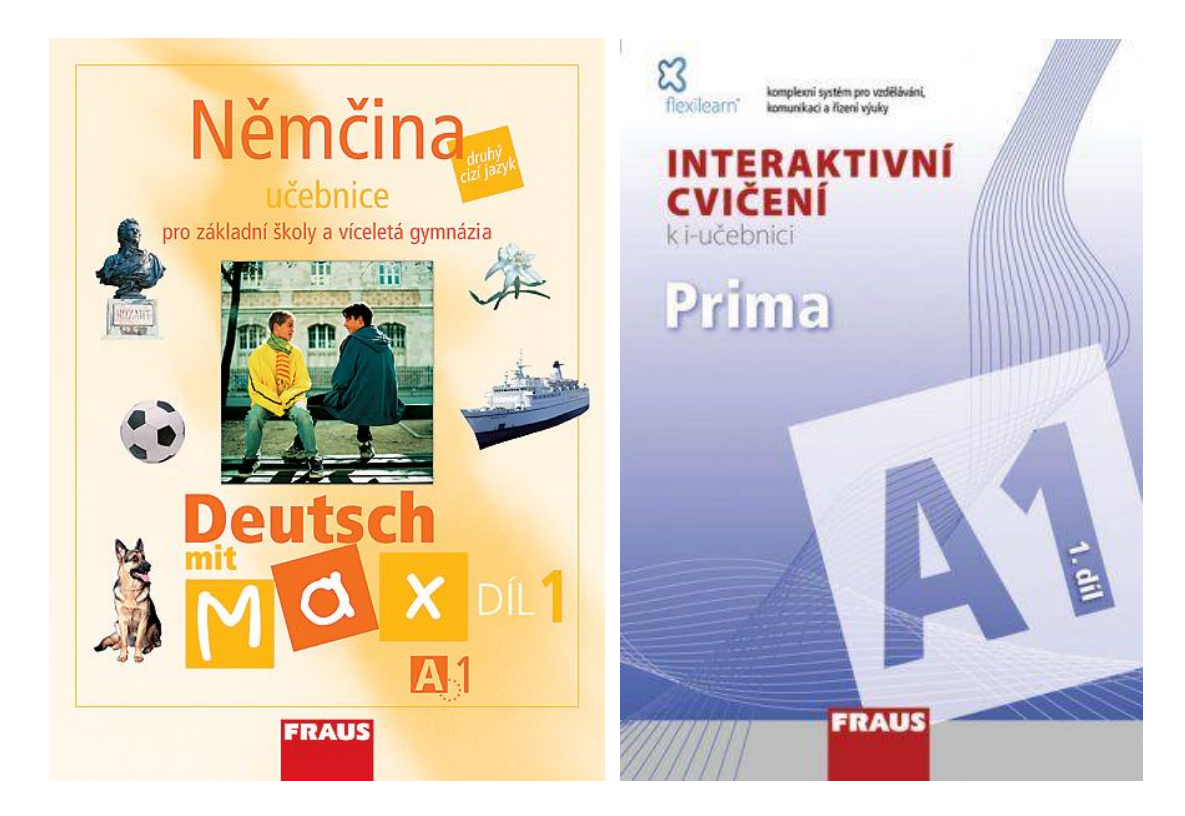

### *TS Němčina pro školáky*

**Web:** www.terasoft.cz

**Určeno pro:** MS Windows

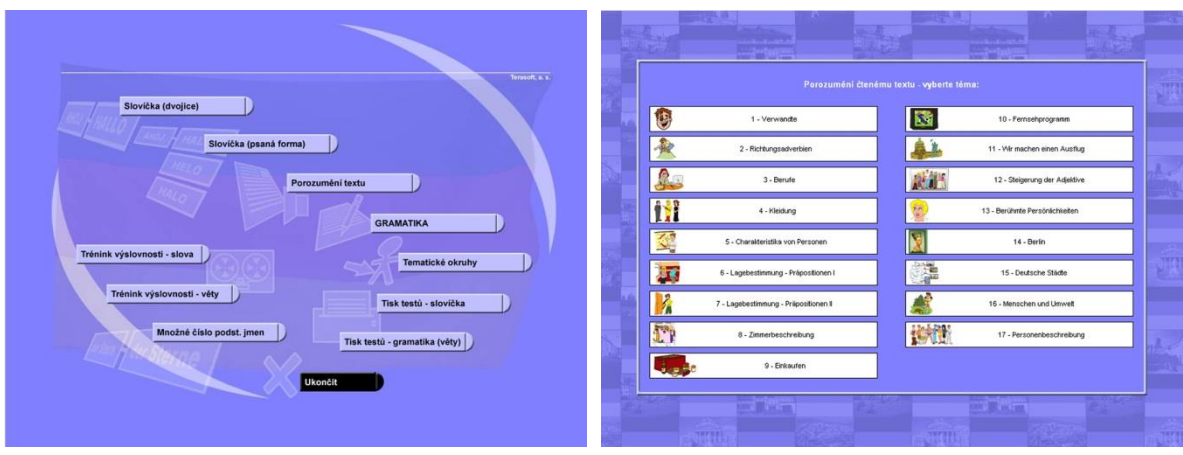

## **4.4 Aplikace pro tablety**

#### <span id="page-31-0"></span>*Německá slovíčka*

**Web:** [www.pmq-software.com](http://www.pmq-software.com/)

### **Určeno pro:** Android, iOS

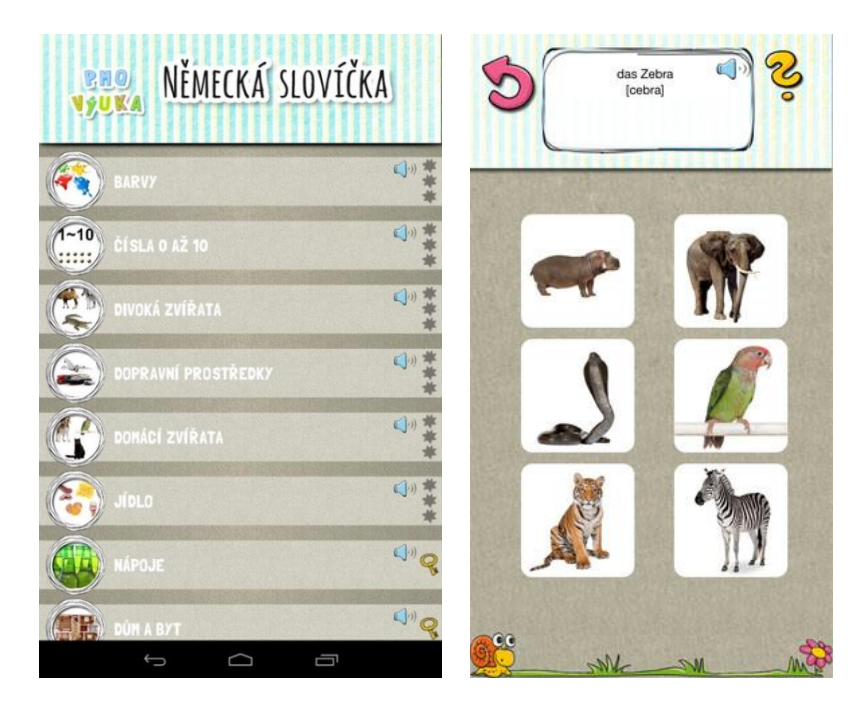

#### *German Flash Cards*

**Web:** [www.eflashapp.com](http://www.eflashapp.com/)

**Určeno pro:** Android

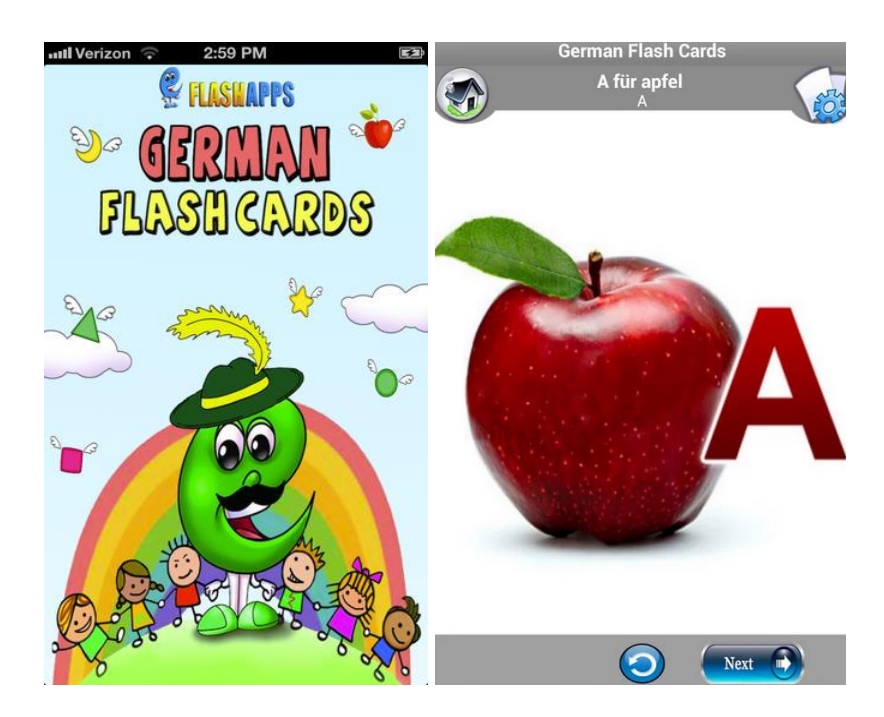

#### *Learn German*

**Web:** [www.funeasylearn.com](http://www.funeasylearn.com/)

**Určeno pro:** Android, iOS

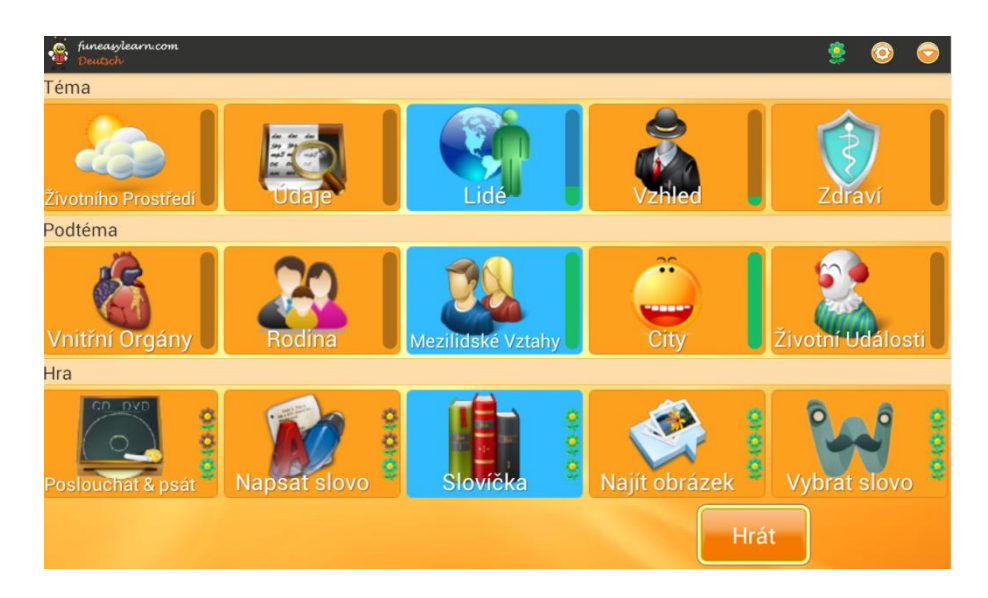

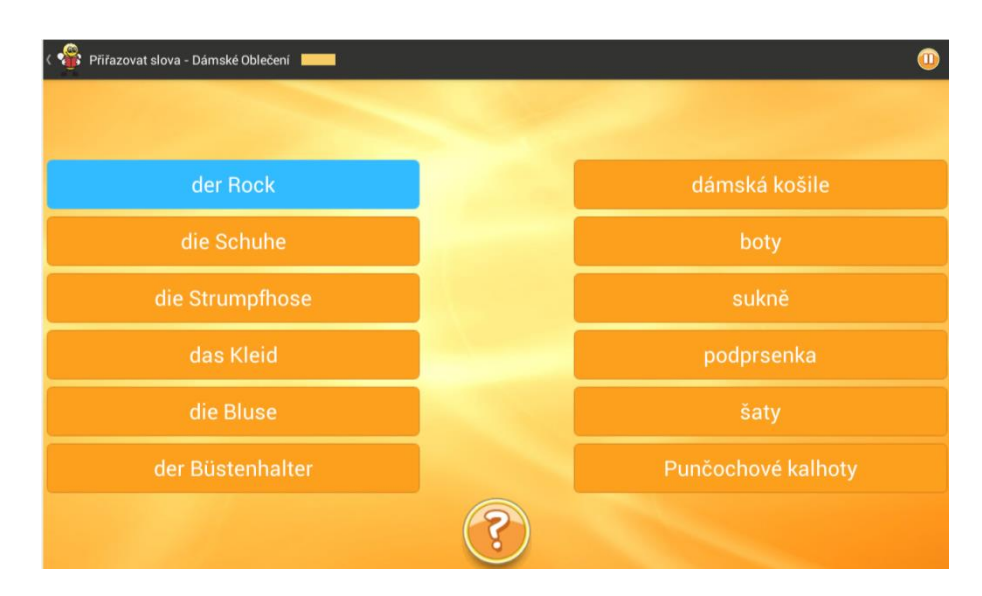

### **4.5 Deutsche Welle – interaktivní kurz německého jazyka**

<span id="page-33-0"></span>Internetový zpravodajský portál Deutsche Welle obsahuje již řadu let ucelený interaktivní systém výuky německého jazyka dělený dle Evropského jazykového rámce. Jeho možností lze využít pro doplnění výuky s použitím počítačů nebo případně interaktivní tabule. Pro spuštění systému je třeba mít nainstalovaný pouze internetový prohlížeč a samozřejmě funkční připojení k internetu.

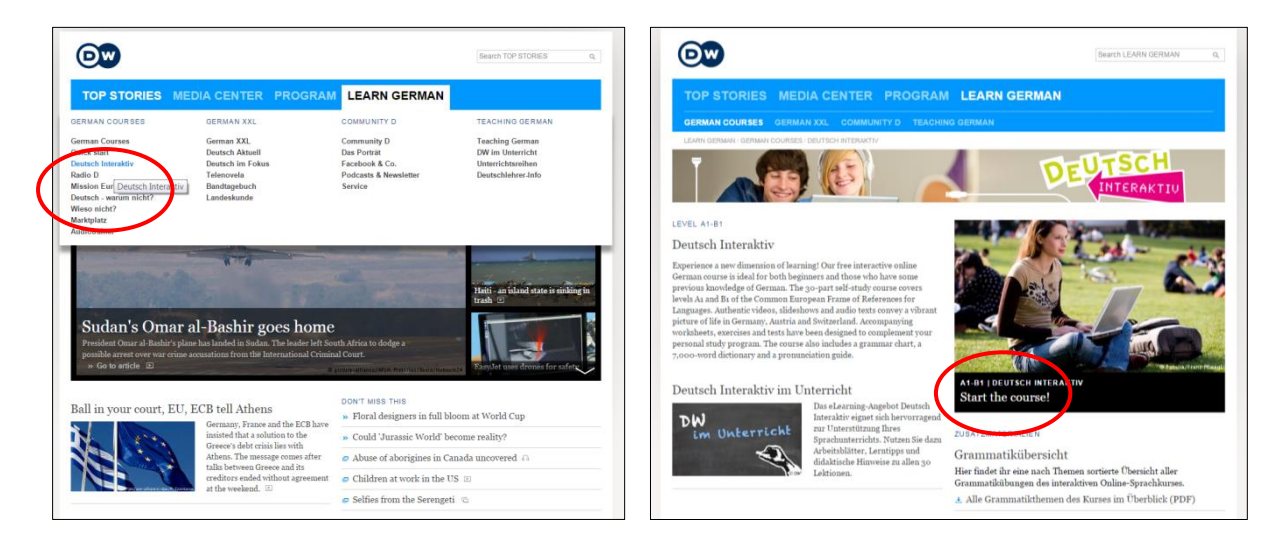

Systém je přístupný bez nutnosti registrace. V případě vytvoření uživatelského účtu je však možné ukládat stav plnění úkolů, resp. lekcí. Uživatel si v každém případě může zvolit, jestli bude plnit pouze nahodilé úkoly nebo se bude věnovat dlouhodobějšímu systematickému studiu. Systém lze tedy využít nejen pro samostudium jazyka, ale také prostředek k jednorázovému procvičení probírané látky.

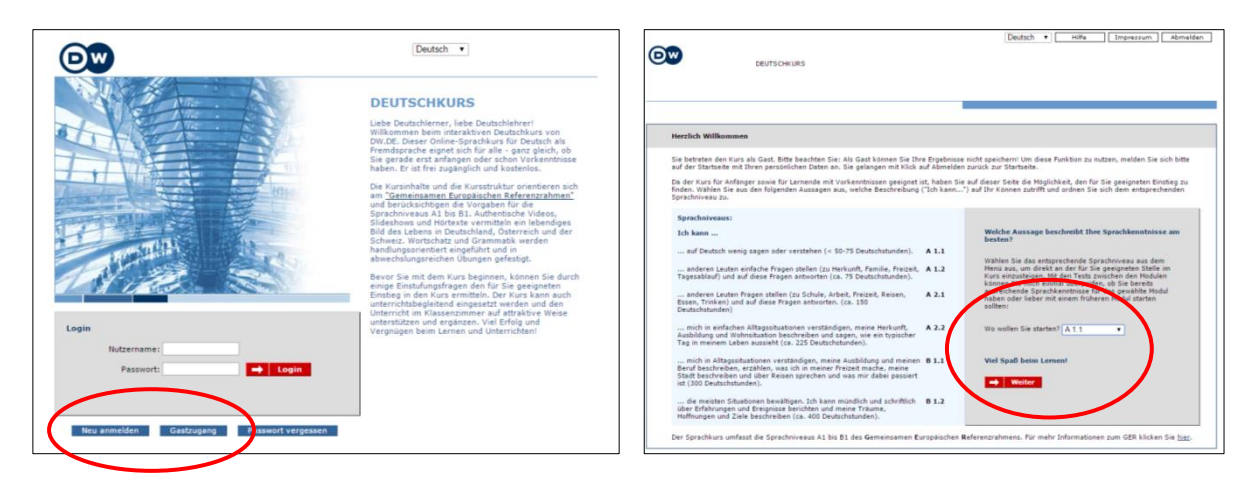

Vzdělávací aplikace Deutsch Interaktiv v sobě zahrnuje aktivity zaměřené na poslech, porozumění psanému textu, osvojení slovní zásoby a gramatiky a tvorbu textu, které jsou rozdělené v předem daném procentuálním poměru.

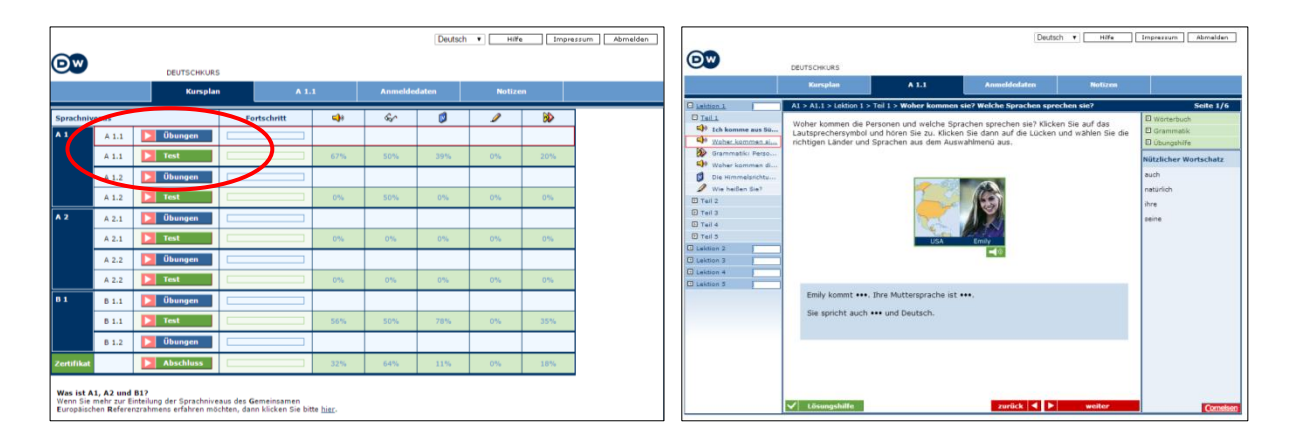

# **5. Použitá literatura**

- HAUSNER, M. *Výukové objekty a interaktivní vyučování.* Liberec: Venkovský prostor, 2007. ISBN 978-80-903897-0-0.
- KOLEKTIV AUTORŮ *Interaktivní tabule snadno a rychle.* Liberec: Venkovský prostor, 2008. ISBN 978-80-903897-3-1.
- Mgr. Zárybnická, Radka: Bakalářská práce: Případová studie využití interaktivní tabule ve výuce, ČVUT FEL Praha, 2007. (Dostupné z: [https://dip.felk.cvut.cz/browse/pdfcache/zarybr1\\_2007bach.pdf\)](https://dip.felk.cvut.cz/browse/pdfcache/zarybr1_2007bach.pdf)
- Pokud není uvedeno jinak, obrázky pocházejí z autorova archivu.

# **6. Doporučené odkazy**

[http://www.activboard.cz](http://www.activboard.cz/) - Tipy pro interaktivní tabule ACTIVboard

[http://www.activucitel.cz](http://www.activucitel.cz/) - výukový obsah především pro tabule ACTIVboard

[http://www.citace.com](http://www.citace.com/) – portál tvorby citací

[http://www.ceskaskola.cz](http://www.ceskaskola.cz/) - portál s odbornou tematika z oblasti pedagogiky

[https://www.classflow.com](https://www.classflow.com/) – online systém pro ActivBoard

[http://cs.wikipedia.org](http://cs.wikipedia.org/) – veřejná encyklopedie v české verzi

[http://express.smarttech.com](http://express.smarttech.com/) – online aplikace pro SMART Board

[http://www.dumy.cz](http://www.dumy.cz/)

[http://www.inovativni-vyuka.cz](http://www.inovativni-vyuka.cz/) – server s vědomostní knihovnou výukových objektů

[http://www.i-sen.cz](http://www.i-sen.cz/) - otevřená komunita rodičů, pedagogů, terapeutů a IT odborníků sdílejících informace o využití iOS zařízení k výuce, rozvoji a komunikaci dětí a žáků

[http://www.ipadveskole.cz](http://www.ipadveskole.cz/) – web Základní školy speciální, Bruntál

[http://www.ipadvetride.cz](http://www.ipadvetride.cz/) – Moderní výuka podle Mgr. Libora Klubala

[http://www.modernivyucovani.cz](http://www.modernivyucovani.cz/) – odborný časopis obsahující tematiku ICT

[http://moodle.org](http://moodle.org/)

[http://www.paletton.com](http://www.paletton.com/) – generátor barevných schémat

[http://play.google.com](http://play.google.com/) – Hlavní tržiště aplikací pro operační systém Android

[http://www.scio.cz](http://www.scio.cz/)

[http://slovnik.seznam.cz](http://slovnik.seznam.cz/) - jeden z nejobsáhlejších překladových slovníků na Seznamu

[http://slovniky.centrum.cz](http://slovniky.centrum.cz/) - překladový slovník portálu Centrum

[http://www.smarttech.com](http://www.smarttech.com/) – server SMART Technologies.

[http://www.spomocnik.rvp.cz](http://www.spomocnik.rvp.cz/) – pomocný portál pro učitele

[http://www.testpark.cz](http://www.testpark.cz/) – server s řadou elektronických testů

[http://www.testedich.de](http://www.testedich.de/) – německý server s různými elektronickými testy

- [https://translate.google.cz](https://translate.google.cz/) rychlý překladač celých textů firmy Google
- [http://www.ucitelske-listy.cz](http://www.ucitelske-listy.cz/)
- [http://www.veskole.cz](http://www.veskole.cz/) portál s rozsáhlou databází výukových objektů
- [http://www.vyukovematerialy.eu](http://www.vyukovematerialy.eu/) katalog nekomerčních výukových materiálů

# POZNÁMKY:

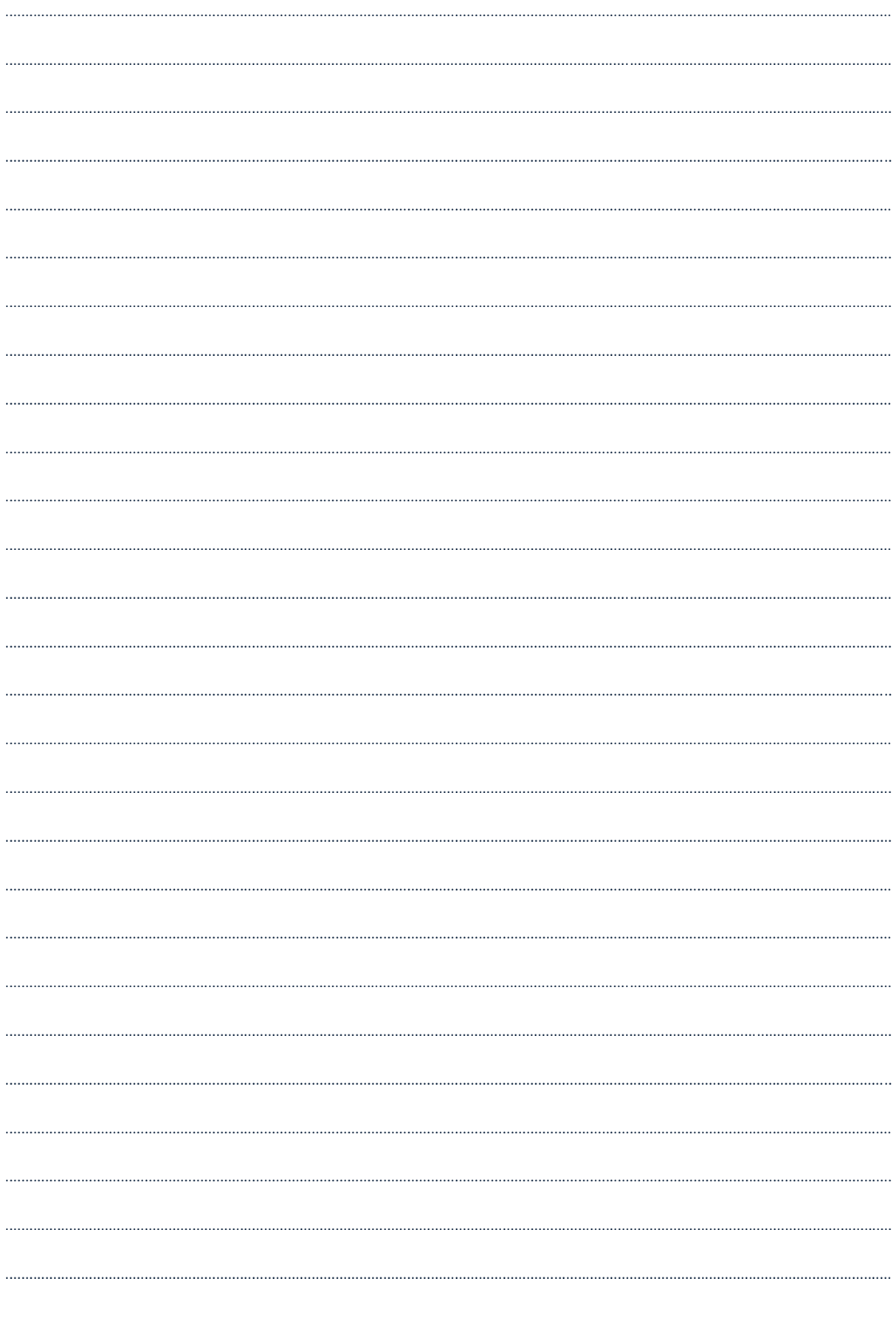